# Handleiding *artus*® HSV-1/2 TM PCR-kit

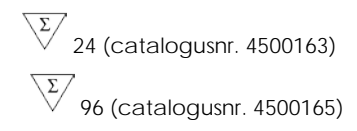

Kwantitatieve in-vitrodiagnostiek

Voor gebruik met de

*ABI PRISM® 7000, 7700* en *7900HT Sequence Detection Systems* (sequentiedetectiesystemen)

Versie 1

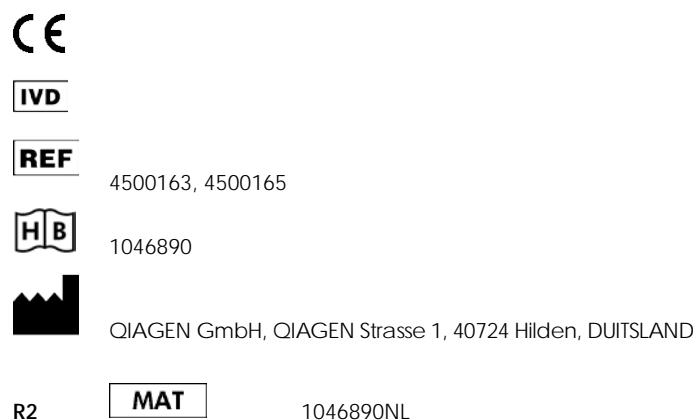

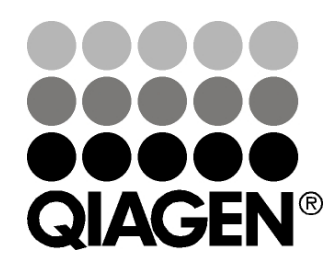

# Sample & Assay Technologies

### QIAGEN monster- en assaytechnologieën

QIAGEN is de toonaangevende leverancier van innovatieve monsteren assaytechnologieën voor de isolatie en detectie van bestanddelen van ieder biologisch monster. Met onze geavanceerde producten en diensten van hoge kwaliteit is succes verzekerd, van monster tot resultaat.

QIAGEN zet de toon voor:

- **Zuivering van DNA, RNA en eiwitten**
- **Nucleïnezuur- en eiwitassays**
- **Onderzoek met microRNA en RNAi**
- **Automatisering van monster- en assaytechnologieën**

Wij stellen ons ten doel ervoor te zorgen dat u uitstekende resultaten en doorbraken kunt bereiken. Kijk voor meer informatie op onze website: www.qiagen.com.

### Inhoud

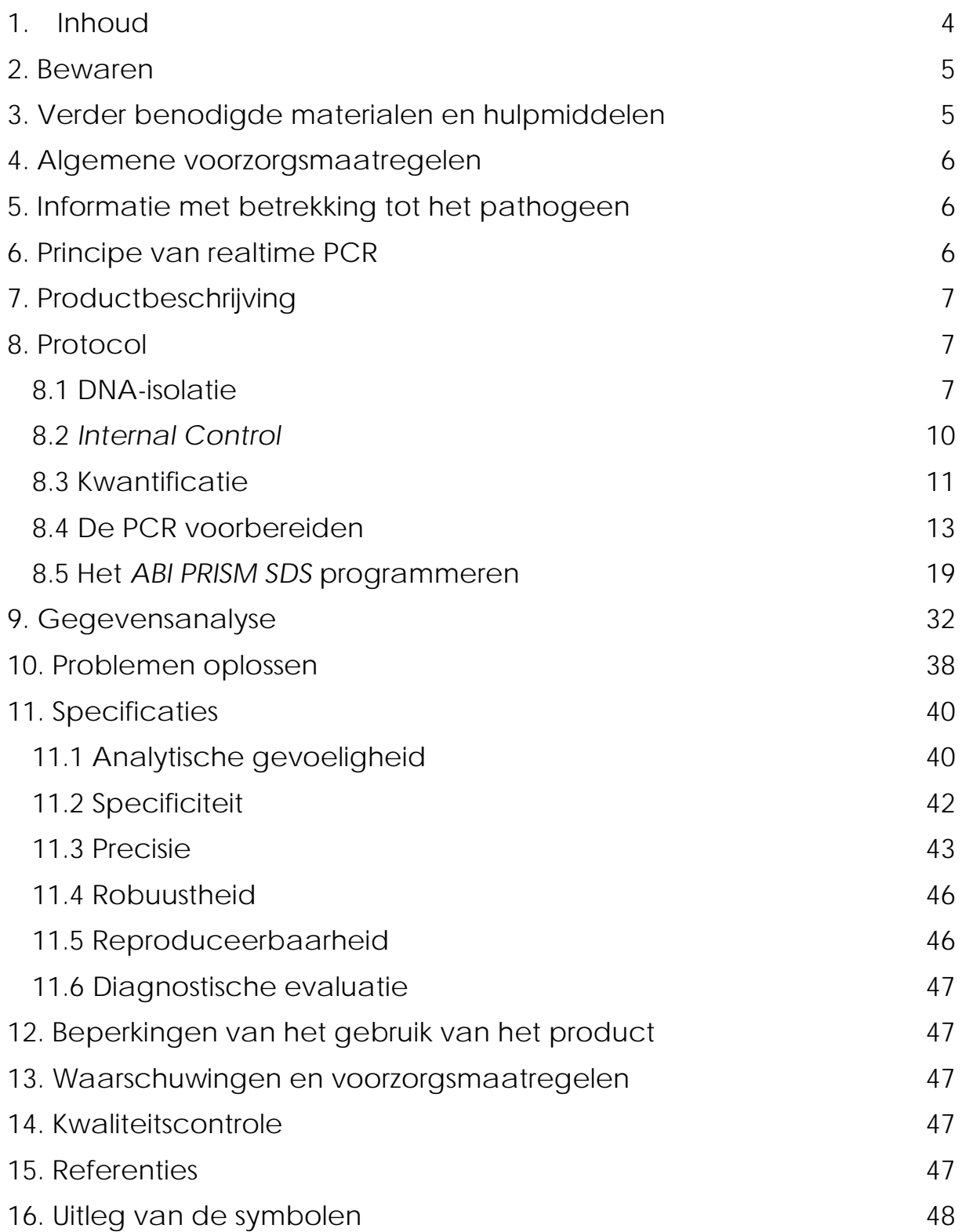

### *artus* HSV-1/2 TM PCR-kit

Voor gebruik met de *ABI PRISM 7000* en *7900HT Sequence Detection.*

Let op: De *artus* HSV-1/2 TM PCR-kit mag niet worden gebruikt in combinatie met het *GeneAmp® 5700 SDS*, niet met het *ABI PRISM 7700 SDS* en ook niet met het plaatformaat van 384 putjes van het *ABI PRISM 7900HT SDS*.

## <span id="page-3-0"></span>1. Inhoud

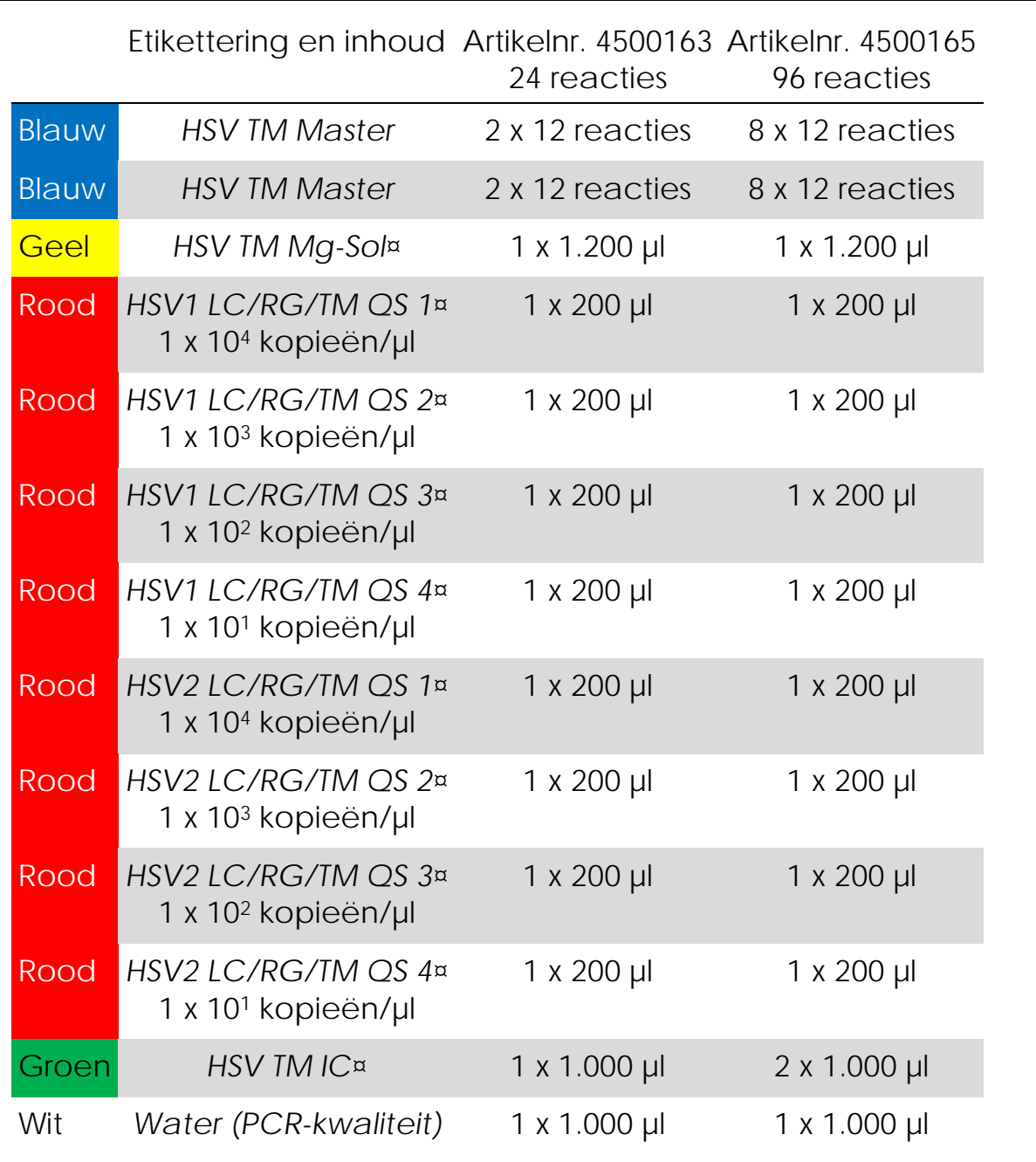

¤ *QS = Quantitation Standard (kwantificatiestandaard) IC = Internal Control (interne controle)*

*Mg-Sol = Magnesium Solution (magnesiumoplossing)*

### <span id="page-4-0"></span>2. Bewaren

De onderdelen van de *artus* HSV-1/2 TM PCR-kit dienen te worden bewaard bij -30 °C tot -15 °C en blijven stabiel tot de uiterste houdbaarheidsdatum die op het etiket staat vermeld. Herhaaldelijk ontdooien en weer invriezen (> 2 x) dient te worden vermeden, aangezien dit de gevoeligheid van de assay kan verminderen. Als de reagentia slechts periodiek moeten worden gebruikt, dienen ze in kleine hoeveelheden te worden ingevroren. De bewaring bij +4 °C mag niet langer dan vijf uur duren.

### <span id="page-4-1"></span>3. Verder benodigde materialen en hulpmiddelen

- Wegwerpbare poedervrije handschoenen
- DNA-isolatiekit (zie 8.1 'DNA-isolatie')
- $\blacksquare$  Pipetten (afstelbaar)
- Steriele pipetpunten met filters
- **Nortexmixer**
- Tafelcentrifuge met rotor voor reageerbuisjes van 2 ml
- **Centrifuge met rotor voor microtiterplaten (optioneel)**
- Reactieplaat met 96 putjes/reageerbuisjes voor optische meting met bijbehorende optische afsluitmaterialen (zie 8.4 'De PCR voorbereiden')
- $\blacksquare$  Tweedelig vasthoudrek met 96 putjes voor gebruik met optische reageerbuisjes (*96-Well Tray/Retainer Set*, cat.nr. 403 081, Applied Biosystems), zie 8.4 'De PCR voorbereiden'
- Compressiekussen voor gebruik met optische kleefafdekkingen (*Optical Cover Compression Pads*, cat.nr. 4 312 639, Applied Biosystems), zie 8.4 'De PCR voorbereiden'
- **Applicator voor het afsluiten van de reactieplaten met optische** kleefafdekkingen (*Adhesive Seal Applicator Kit*, cat.nr. 4 333 183, Applied Biosystems)
- *ABI PRISM 7000* of *7900HT SDS*

**Let op**: Een geldige kalibratie van de zuivere kleurstoffen (*Pure Spectra Component File* [bestand zuivere spectrumcomponenten]) en de achtergrond (*Background Component File* [bestand

achtergrondcomponenten]) is nodig wanneer de apparaten in werking worden gesteld.

### <span id="page-5-0"></span>4. Algemene voorzorgsmaatregelen

De gebruiker dient altijd aandacht te besteden aan het volgende:

- Gebruik steriele pipetpunten met filters.
- Bewaar en extraheer positief materiaal (monsters, controles en amplicons) apart van alle andere reagentia en voeg het in een ruimtelijk gescheiden faciliteit aan het reactiemengsel toe.
- Ontdooi alle onderdelen volledig bij kamertemperatuur voordat u een analyse start.
- **Meng na ontdooiing de onderdelen en centrifugeer kort.**
- Werk snel op ijs of in een koelblok.

## <span id="page-5-1"></span>5. Informatie met betrekking tot het pathogeen

Het herpes simplex-virus (HSV) wordt aangetroffen in laesievocht, speeksel en vaginale afscheiding. Het wordt voornamelijk overgedragen via direct contact met laesies en via geslachtsgemeenschap, alsook perinataal. Laesies op de huid en in de slijmvliezen van de mond en genitaliën kenmerken de meeste positieve gevallen van HSV. Een HSV-infectie kan primair zijn (> 90% van deze gevallen is asymptomatisch) of terugkerend (secundair). Primaire infectie met HSV-1 kan onder andere leiden tot gingivostomatitis, eczema herpeticum, keratoconjunctivitis en encefalitis; primaire infectie met HSV-2 leidt onder andere tot vulvovaginitis, meningitis en algemene herpes bij pasgeborenen. De primaire symptomen van een secundaire infectie zijn huidlaesies in de neus, mond en rond de genitaliën. Nog ernstiger zijn de terugkerende vormen van keratoconjunctivitis en meningitis.

## <span id="page-5-2"></span>6. Principe van realtime PCR

Pathogeendiagnose met behulp van de polymerasekettingreactie (polymerase chain reaction, PCR) is gebaseerd op de amplificatie van specifieke gebieden van het pathogeengenoom. Bij realtime PCR wordt het geamplificeerde product gedetecteerd door middel van fluorescerende kleurstoffen. Deze zijn doorgaans gekoppeld aan oligonucleotideprobes die specifiek aan het geamplificeerde product binden. Door het monitoren van de fluorescentie-intensiteiten tijdens de PCR-run (d.w.z. in realtime) kan het zich ophopende product worden

gedetecteerd en gekwantificeerd zonder na de PCR-run de reageerbuisjes opnieuw te hoeven openen (Mackay, 2004).

## <span id="page-6-0"></span>7. Productbeschrijving

De *artus* HSV-1/2 TM PCR-kit vormt een gebruiksklaar systeem voor de detectie en onderscheiding van herpes simplex-virus 1- en 2-DNA met de polymerasekettingreactie (PCR) in het *ABI PRISM 7000* en *7900HT Sequence Detection System*. De *HSV TM Master* bevat reagentia en enzymen voor de specifieke amplificatie van een gebied van 148 bp van het herpes simplex-virusgenoom. Het amplicon wordt gedetecteerd door de FAM-fluorescentie (HSV-1) en de NEDfluorescentie (HSV-2) in het ABI PRISM SDS te meten. Daarnaast bevat de *artus* HSV-1/2 TM PCR-kit een tweede heteroloog amplificatiesysteem voor de identificatie van een mogelijke PCRinhibitie. Dit wordt gedetecteerd als een *Internal Control (IC)* door meting van de VIC-fluorescentie. De detectielimiet van de analytische PCR van het HSV (zie 11.1 'Analytische gevoeligheid') wordt niet verlaagd. Er zijn externe positieve controles (*HSV1 LC/RG/TM QS 1 – 4* en *HSV2 LC/RG/TM QS 1 – 4*) meegeleverd die de bepaling van de pathogeenbelasting mogelijk maken. Raadpleeg paragraaf 8.3 'Kwantificatie' voor meer informatie.

## <span id="page-6-1"></span>8. Protocol

### <span id="page-6-2"></span>8.1 DNA-isolatie

Verschillende fabrikanten bieden DNA-isolatiekits. De hoeveelheden monster voor de DNA-isolatieprocedure hangen af van het gebruikte protocol. Voer de DNA-isolatie uit volgens de instructies van de fabrikant. De volgende isolatiekits worden aanbevolen:

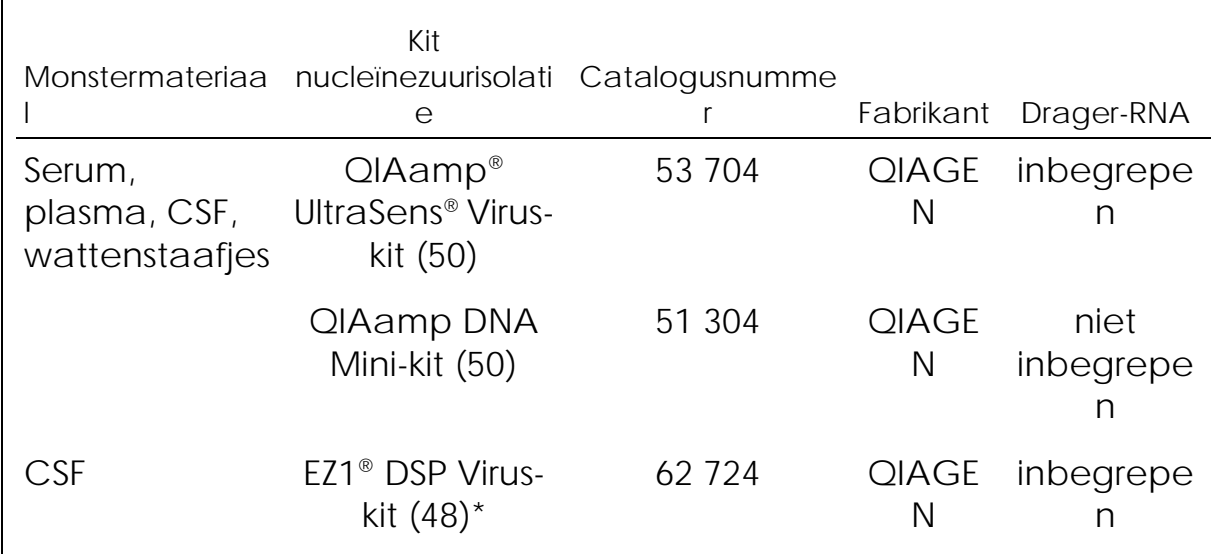

\* Te gebruiken in combinatie met het BioRobot® EZ1 DSP-werkstation (cat.nr. 9001360) en de EZ1 DSP Virus-kaart (cat.nr. 9017707).

Belangrijke opmerking voor het gebruik van de QIAamp UltraSens Viruskit en de QIAamp DNA Mini-kit:

- Het gebruik van drager-RNA is essentieel voor de extractieefficiëntie en, dientengevolge, voor de opbrengst van DNA/RNA. Als de gekozen isolatiekit geen drager-RNA bevat, let dan wel dat de toevoeging van een drager (RNAHomopolymer Poly(A), Amersham Biosciences, cat.nr. 27-4110-01) sterk wordt aanbevolen voor de extractie van nucleïnezuren uit celvrije lichaamsvloeistoffen en materiaal met een laag DNA-/RNA-gehalte (bijv. CSF). Ga in deze gevallen als volgt te werk:
	- a) Resuspendeer het gevriesdroogde drager-RNA met gebruikmaking van de elutiebuffer (gebruik geen lysisbuffer) van de extractiekit (bijv. buffer AE van de QIAamp DNA Mini-kit) en maak een verdunning met een concentratie van 1 µg/µl. Verdeel deze drager-RNA-oplossing naar behoefte in een aantal kleine hoeveelheden en bewaar ze bij –20 °C. Vermijd herhaaldelijk ontdooien (> 2 x) van een hoeveelheid drager-RNA.
	- b) Gebruik 1 µg drager-RNA per 100 µl lysisbuffer. Als in het extractieprotocol bijvoorbeeld 200 µl lysisbuffer wordt voorgesteld, voeg dan 2 µl drager-RNA (1 µg/µl) direct aan de lysisbuffer toe. Voordat u begint met iedere extractie dient een mengsel van lysisbuffer en drager-RNA (en *Internal Control*, waar van toepassing, zie 8.2 '*Internal Control'*) vers volgens het volgende pipetteerschema te worden bereid:

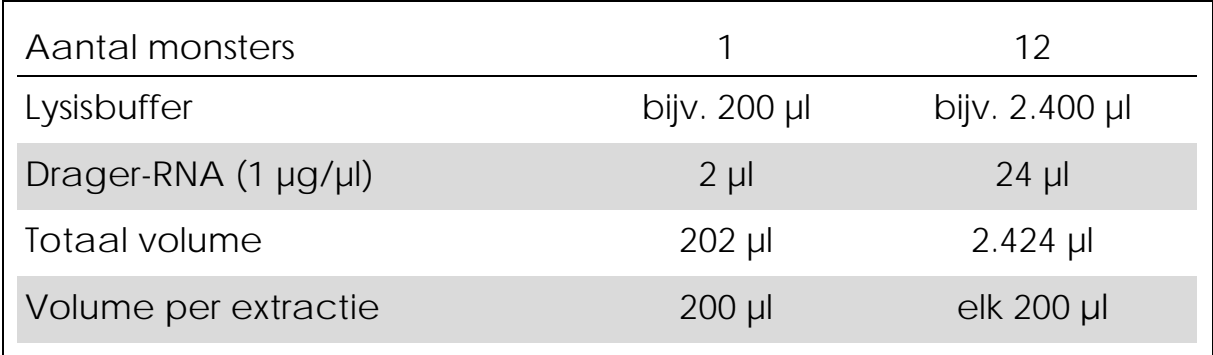

- c) Gebruik het vers bereide mengsel van lysisbuffer en drager-RNA onmiddellijk voor extractie. Bewaring van het mengsel is niet mogelijk.
- $\blacksquare$  Het gebruik van drager-RNA is essentieel voor de extractieefficiëntie en, dientengevolge, voor de opbrengst van DNA/RNA. Om de stabiliteit van het met de QIAamp UltraSens Virus-kit geleverde drager-RNA te verhogen, bevelen we de volgende afwijking aan van de procedure uit de gebruikershandleiding van de extractiekit:
	- a) Resuspendeer het gevriesdroogde drager-RNA voorafgaand aan het eerste gebruik van de extractiekit in 310 µl van de met de kit geleverde elutiebuffer (eindconcentratie 1 µg/µl, gebruik geen lysisbuffer). Verdeel deze drager-RNA-oplossing naar behoefte in een aantal kleine hoeveelheden en bewaar ze bij –20 °C. Vermijd herhaaldelijk ontdooien (> 2 x) van een hoeveelheid drager-RNA.
	- b) Voordat u begint met iedere extractie dient een mengsel van lysisbuffer en drager-RNA (en *Internal Control*, waar van toepassing, zie 8.2 '*Internal Control'*) vers volgens het volgende pipetteerschema te worden bereid:

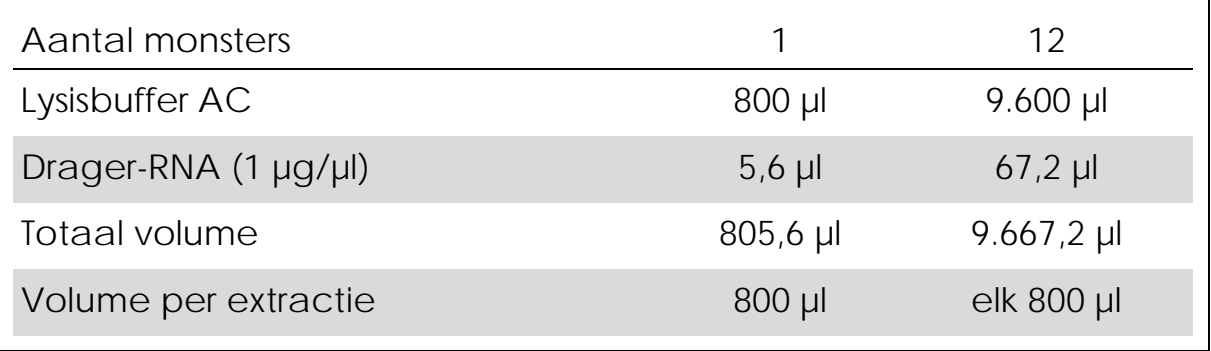

c) Gebruik het vers bereide mengsel van lysisbuffer en drager-RNA onmiddellijk voor extractie. Bewaring van het mengsel is niet mogelijk.

- Aanbevolen wordt om het DNA in 50 µl elutiebuffer te elueren om de hoogste gevoeligheid van de *artus* HSV-1/2 TM PCR-kit te kunnen verkrijgen.
- Met de QIAamp UltraSens Virus-kit kunnen monsters worden geconcentreerd. Als u ander monstermateriaal gebruikt dan serum of plasma, voeg dan ten minste 50% (v/v) negatief humaan plasma aan het monster toe.
- Wanneer isolatieprotocollen worden gebruikt waarin ethanolbevattende wasbuffers voorkomen, voer dan voorafgaand aan de elutie een extra centrifugatiestap uit (drie minuten, 13.000 rpm) om eventueel overgebleven ethanol te verwijderen. Dit voorkomt mogelijke inhibitie van de PCR.
- De *artus* HSV-1/2 TM PCR-kit mag niet worden gebruikt met op fenol gebaseerde isolatiemethoden.

Belangrijke opmerking voor het gebruik van de EZ1 DSP Virus-kit:

 $\blacksquare$  Het gebruik van drager-RNA is essentieel voor de extractieefficiëntie en, dientengevolge, voor de opbrengst van DNA/RNA. Voeg de gepaste hoeveelheid drager-RNA aan iedere extractie toe volgens de instructies in het *EZ1 DSP Virus Kit Handbook*  (Handleiding *EZ1 DSP Virus Kit*).

Belangrijk: De *Internal Control* van de *artus* HSV-1/2 TM PCR-kit kan direct in de isolatieprocedure worden gebruikt (zie 8.2 '*Internal Control'*).

### <span id="page-9-0"></span>8.2 *Internal Control*

Er is een *Internal Control* (*HSV TM IC*) meegeleverd. Hierdoor kan de gebruiker zowel de DNA-isolatieprocedure controleren als op mogelijke PCR-inhibitie controleren (zie fig. 1). Wanneer de EZ1 DSP Virus-kit wordt gebruikt voor de extractie, moet de *Internal Control* worden toegevoegd volgens de instructies in het *EZ1 DSP Virus Kit Handbook*. Wanneer de QIAamp UltraSens Virus-kit of de QIAamp DNA Mini-kit wordt gebruikt, voeg dan de *Internal Control* aan de isolatie toe in een verhouding van 0,1 µl per 1 µl elutievolume. Als u bijvoorbeeld de QIAamp DNA Mini-kit gebruikt, wordt het DNA geëlueerd in 50 μl buffer AE. Daarom dient aanvankelijk 5 µl van de *Internal Control* te worden toegevoegd. De hoeveelheid *Internal Control* die wordt gebruikt hangt alleen af van het elutievolume. De *Internal Control* en het drager-RNA (zie 8.1 'DNA-isolatie') dienen alleen

- aan het mengsel van lysisbuffer en monstermateriaal of
- direct aan de lysisbuffer te worden toegevoegd.

De *Internal Control* mag niet direct worden toegevoegd aan het monstermateriaal. Let op: bij toevoeging aan de lysisbuffer moet het mengsel van *Internal Control* en lysisbuffer/drager-RNA vers worden bereid en onmiddellijk worden gebruikt (bewaring van het mengsel bij kamertemperatuur of in de koelkast gedurende slechts een paar uur kan leiden tot een slechte werking van de *Internal Control* en een verminderde extractie-efficiëntie). Voeg de *Internal Control* en het drager-RNA niet direct aan het monstermateriaal toe.

De *Internal Control* kan optioneel uitsluitend worden gebruikt om te controleren op mogelijke PCR-inhibitie (zie fig. 2). Voeg voor deze toepassing per reactie 2 µl van de *Internal Control* en 10 µl *HSV TM Mg-Sol* direct aan 20 µl *HSV TM Master* toe. Gebruik voor iedere PCR-reactie 30 µl van de Master Mix die is geproduceerd zoals boven beschreven[\\*](#page-10-1), en voeg 20 µl van het gezuiverde monster toe. Als u een PCR-run voor verscheidene monsters voorbereidt, verhoog dan het volume van de *HSV TM Master*, de *HSV TM Mg-Sol* en de *Internal Control* volgens het aantal monsters (zie 8.4 'De PCR voorbereiden').

### <span id="page-10-0"></span>8.3 Kwantificatie

De bijgevoegde *Quantitation Standards* (*HSV1 LC/RG/TM QS 1 – 4* en *HSV2 LC/RG/TM QS 1 – 4*) worden op dezelfde wijze behandeld als vooraf gezuiverde monsters en hetzelfde volume wordt gebruikt (20 µl). Om een standaardcurve te genereren op een *ABI PRISM Sequence Detection System* dienen alle vier de *Quantitation Standards* van zowel HSV-1 als HSV-2 te worden gebruikt en te worden gedefinieerd als standaarden met een specificatie van de bijbehorende concentraties (zie 8.5 'Het *ABI PRISM SDS* programmeren'). De invoer van standaardcurven van vorige runs is niet mogelijk met de software van *ABI PRISM 7000* en *7900HT SDS*.

Let op: De *Quantitation Standards* worden gedefinieerd als kopieën/µl. Onderstaande vergelijking moet worden gebruikt om de waarden die zijn bepaald met gebruikmaking van de standaardcurve om te zetten in kopieën/ml van het monstermateriaal:

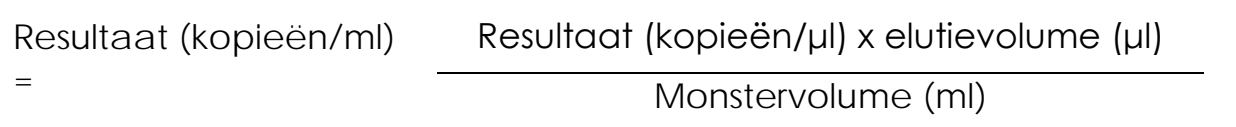

<span id="page-10-1"></span>\* De volumetoename als gevolg van het toevoegen van de *Internal Control* wordt bij het voorbereiden van de PCR-assay genegeerd. Dit doet geen afbreuk aan de gevoeligheid van het detectiesysteem.

Als uitgangspunt dient het aanvankelijke monstervolume in bovengenoemde vergelijking te worden ingevoerd. Hiermee moet rekening worden gehouden wanneer het monstervolume voorafgaand aan de nucleïnezuurextractie is veranderd (bijv. verkleining van het volume door middel van centrifugatie of vergroting van het volume door aanvulling tot het voor de isolatie vereiste volume).

Belangrijk: Een richtsnoer voor de kwantitatieve analyse van *artus*systemen op het *ABI PRISM 7000 SDS* wordt gegeven op www.qiagen.com/Products/ByLabFocus/MDX ('Technical Note for quantitation on the *ABI PRISM 7000 SDS'*).

### <span id="page-12-0"></span>8.4 De PCR voorbereiden

Bereid het aantal vereiste reageerbuisjes of een reactieplaat met 96 putjes voor ten behoeve van de geplande reacties. Aanbevolen materialen staan vermeld in de onderstaande tabel:

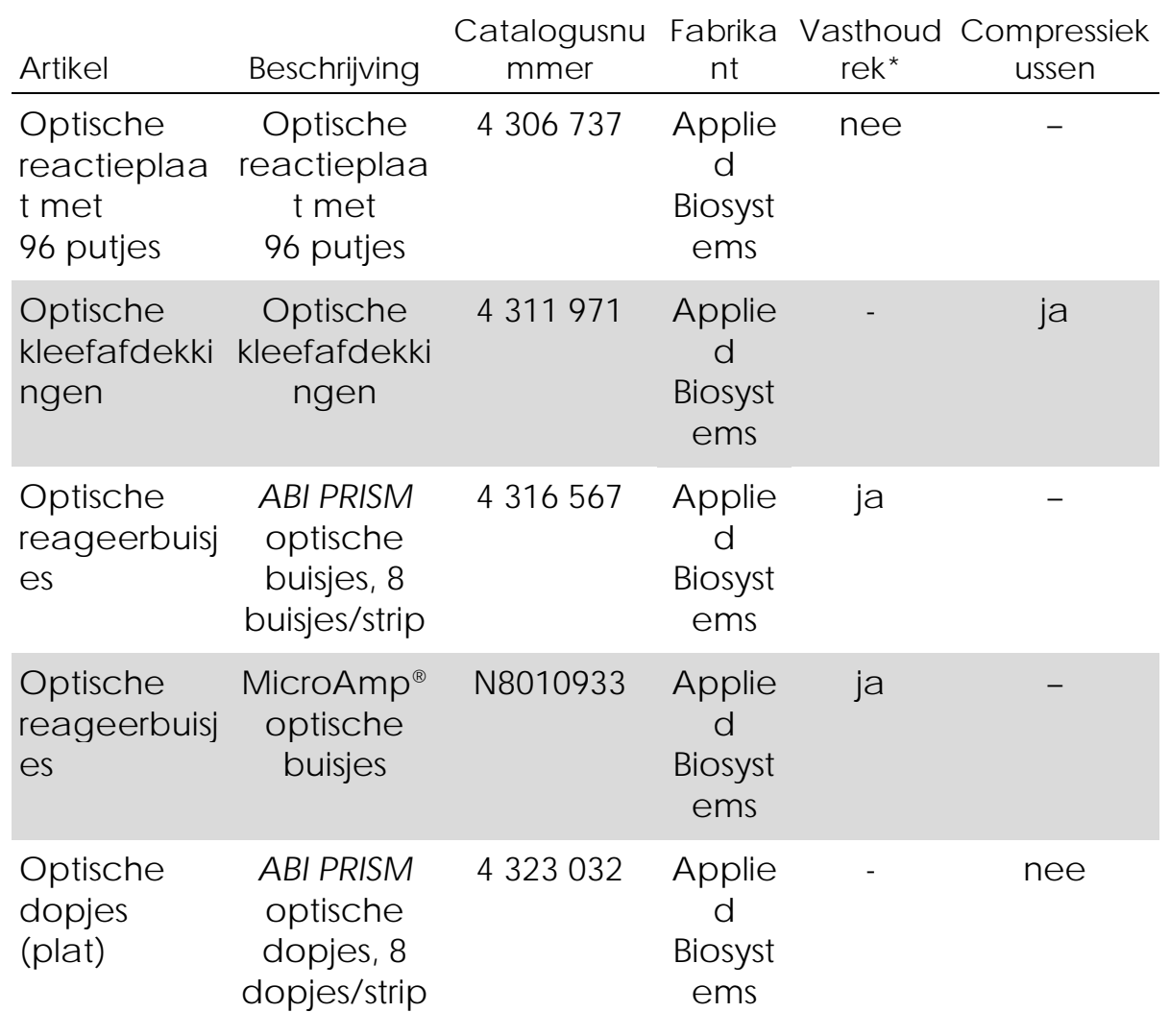

<span id="page-12-1"></span>\* Als het tweedelige vasthoudrek wordt gebruikt, is het nodig om de reageerbuisjes te openen wanneer ze in het rek worden gezet of eruit worden gehaald. Om contaminatie door deze procedure te vermijden, gebruikt u alleen het onderste gedeelte van het vasthoudrek.

Zorg ervoor dat bij het voorbereiden van de PCR-run per reactie ten minste één *Quantitation Standard* en één negatieve controle (*Water, PCR grade* [water, PCR-kwaliteit]) parallel worden uitgevoerd. Om een standaardcurve te genereren gebruikt u voor elke PCR-run alle meegeleverde *Quantitation Standards* (*HSV1 LC/RG/TM QS 1 – 4* en *HSV2 LC/RG/TM QS 1 – 4*). Voorafgaand aan elk gebruik moeten alle reagentia volledig worden ontdooid, gemengd (door ze herhaaldelijk met een pipet op te zuigen of door ze snel te vortexen) en kort worden gecentrifugeerd.

Als u de *Internal Control* wilt gebruiken om de DNA-isolatieprocedure te monitoren en om te controleren op mogelijke PCR-inhibitie: deze is al aan de isolatie toegevoegd (zie 8.2 '*Internal Control'*). Gebruik in dit geval het volgende pipetteerschema (voor een schematisch overzicht, zie fig. 1):

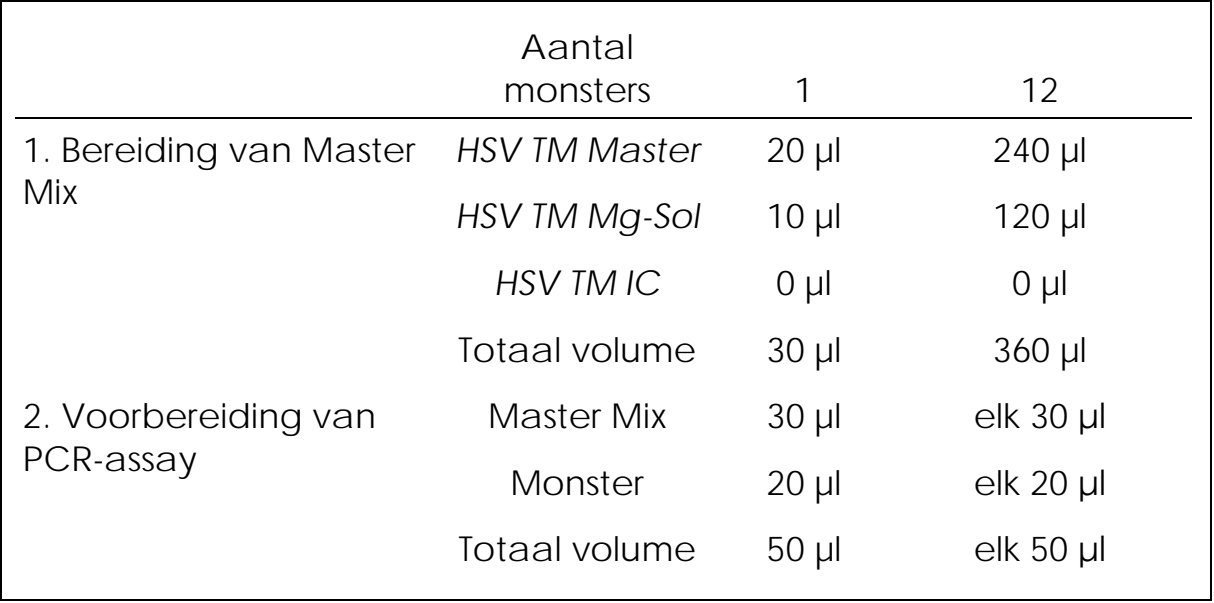

Als u de *Internal Control* uitsluitend wilt gebruiken om te controleren op PCR-inhibitie, moet deze direct aan de *HSV TM Master* worden toegevoegd. Gebruik in dit geval het volgende pipetteerschema (voor een schematisch overzicht, zie fig. 2):

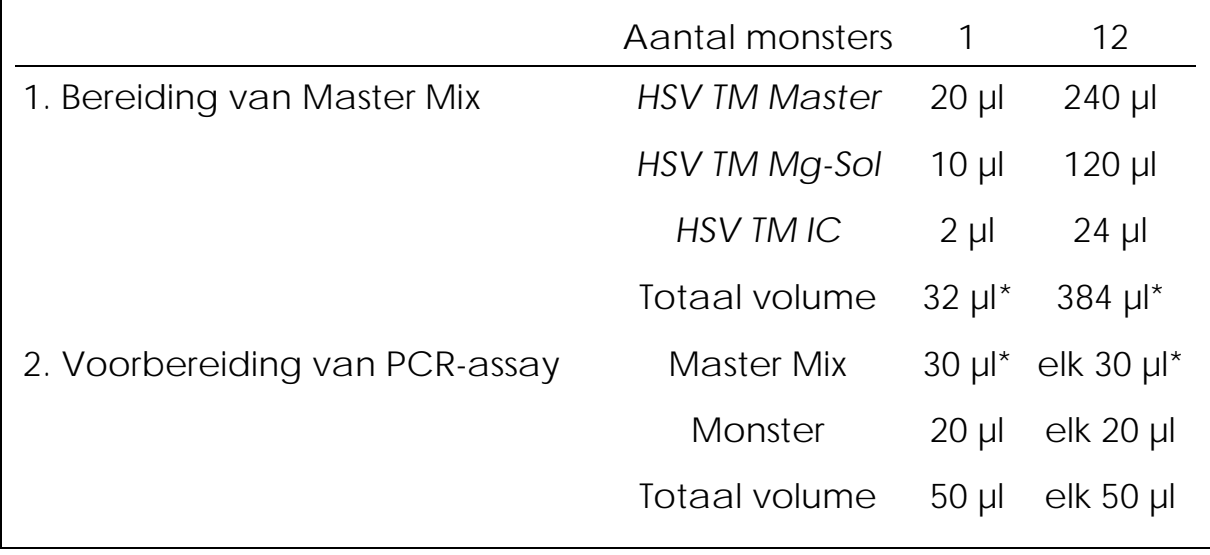

Pipetteer 30 µl van de Master Mix in elk benodigd reageerbuisje of putje van de reactieplaat met 96 putjes. Voeg vervolgens 20 µl van het eluaat uit de DNA-isolatie toe. Meng de oplossing goed door deze herhaaldelijk met een pipet op te zuigen. Sluit de reageerbuisjes met de bijbehorende dopjes of, wanneer een reactieplaat met 96 putjes wordt gebruikt, met optische kleefafdekkingen (Optical Adhesive Covers). Centrifugeer de reageerbuisjes (in een bewaarrek voor PCR-buisjes) of de reactieplaat met 96 putjes in een centrifuge met een microtiterplaatrotor gedurende 30 seconden bij 1.780 x *g* (4.000 rpm) om het bereide reactievolume in het onderste deel van het buisje of putje te verzamelen. Als een dergelijke centrifuge niet beschikbaar is, zorg er dan voor dat zowel de Master Mix als het monstervolume in het onderste deel van de buisjes of putjes wordt gepipetteerd. Bewaar de bereide reacties bij +4 °C totdat het *ABI PRISM SDS*-apparaat is geprogrammeerd (zie 8.5 'Het *ABI PRISM SDS* programmeren') en breng ze vervolgens over naar het apparaat.

Let op:

 Wanneer optische reageerbuisjes in combinatie met optische dopjes worden gebruikt, zet dan altijd een vasthoudrek (*96-Well Tray/Retainer Set*) in het apparaat (*ABI PRISM 7000* en *7900HT SDS*).

<span id="page-14-0"></span><sup>\*</sup> De volumetoename als gevolg van het toevoegen van de *Internal Control* wordt bij het voorbereiden van de PCR-assay genegeerd. Dit doet geen afbreuk aan de gevoeligheid van het detectiesysteem.

Als het tweedelige vasthoudrek wordt gebruikt, is het nodig om de reageerbuisjes te openen wanneer ze in het rek worden gezet of eruit worden gehaald. Om contaminatie door deze procedure te vermijden, gebruikt u alleen het onderste gedeelte van het vasthoudrek.

■ Het gebruik van optische reactieplaten met 96 putjes in combinatie met optische kleefafdekkingen vereist afdekking door een compressiekussen (*Optical Cover Compression Pads*).

Toevoeging van de *Internal Control* aan de zuiveringsprocedure

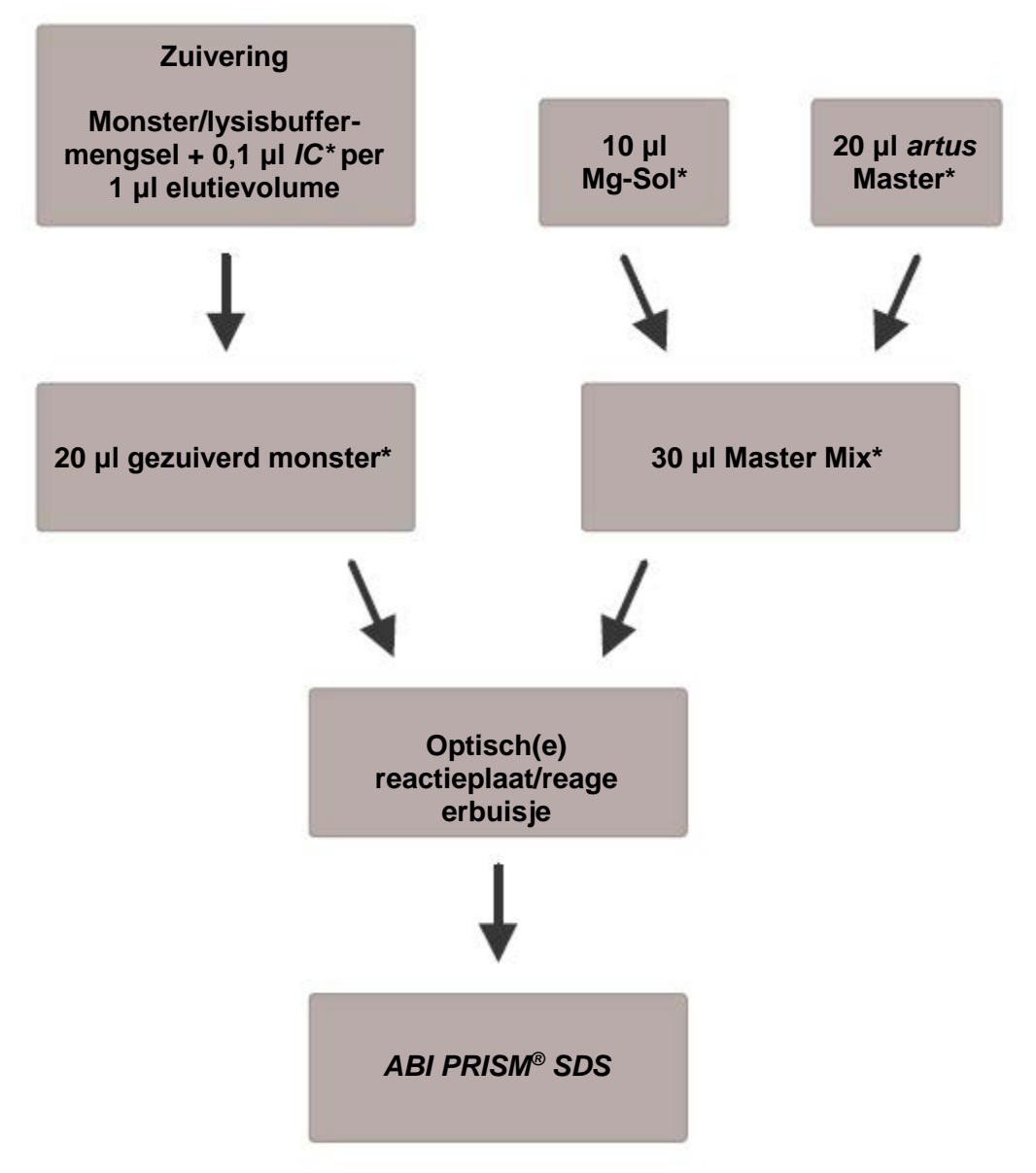

Fig. 1: Schematische werkstroom voor de controle van zowel de zuiveringsprocedure als

PCR-inhibitie.

\*Zorg ervoor dat de oplossingen volledig worden ontdooid, goed worden gemengd en kort worden gecentrifugeerd.

Toevoeging van de *Internal Control* aan de *artus* Master

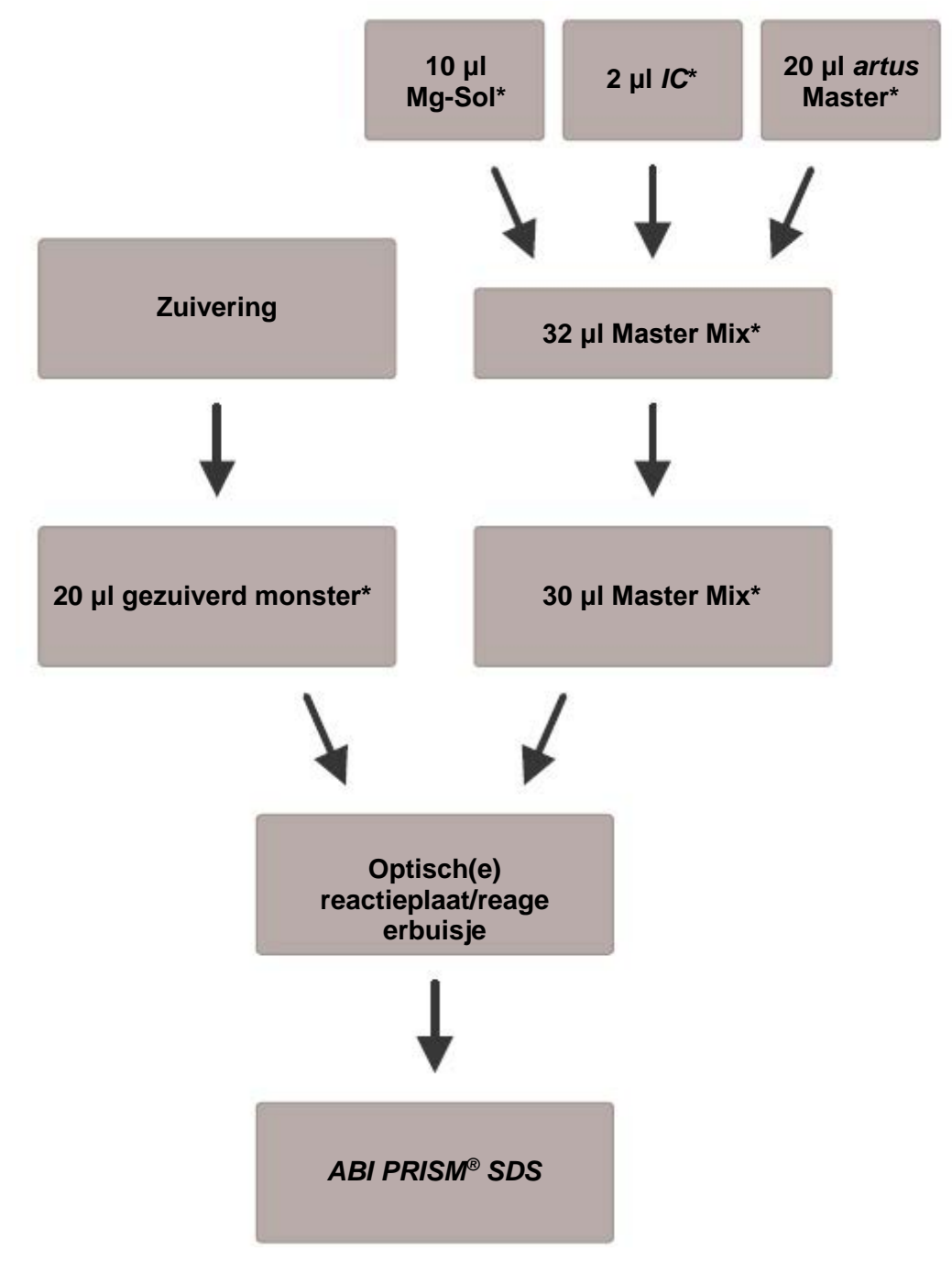

Fig. 2: Schematische werkstroom voor de controle van PCR-inhibitie.

\*Zorg ervoor dat de oplossingen volledig worden ontdooid, goed worden gemengd en kort worden gecentrifugeerd.

### <span id="page-18-0"></span>8.5 Het *ABI PRISM SDS* programmeren

De software van de *ABI PRISM 7000* en *7900HT Sequence Detection Systems (SDS)* vereist enige aanvullende informatie alvorens de PCR-run wordt gestart. De procedures voor het programmeren van de apparaten verschillen echter in aanzienlijke mate van elkaar, en daarom worden ze als volgt in afzonderlijke hoofdstukken behandeld.

#### 8.5.1 Het *ABI PRISM 7000 SDS* programmeren

Volg de onderstaande zes stappen (8.5.1.1 – 8.5.1.6) om op uw *ABI PRISM 7000 SDS* een profiel aan te maken voor de detectie van HSV-DNA. Alle specificaties verwijzen naar de *ABI PRISM 7000 SDS*softwareversie 1.0.1. Voor bijzonderheden over het programmeren van het *ABI PRISM 7000 SDS* kunt u de *ABI PRISM 7000 SDS User Guide* (gebruikersgids *ABI PRISM 7000 SDS*) raadplegen. Voor een beter overzicht hebben de software-instellingen een vet zwart kader.

8.5.1.1 Voorinstellingen voor het aanmaken van een nieuwe PCR-run

Selecteer op het *ABI PRISM 7000 SDS* vanuit het menu *File* (bestand) het item *New* (nieuw) en programmeer de volgende begininstellingen voor het nieuwe document (zie fig. 3). Een reservesjabloon (*SDS Template* [\*.sdt]) is beschikbaar vanuit de *Template*-lijst of via selectie met gebruikmaking van de *Browse*-functie (zie 8.5.1.5 'De PCR-run opslaan').

Bevestig uw voorinstellingen (*OK*).

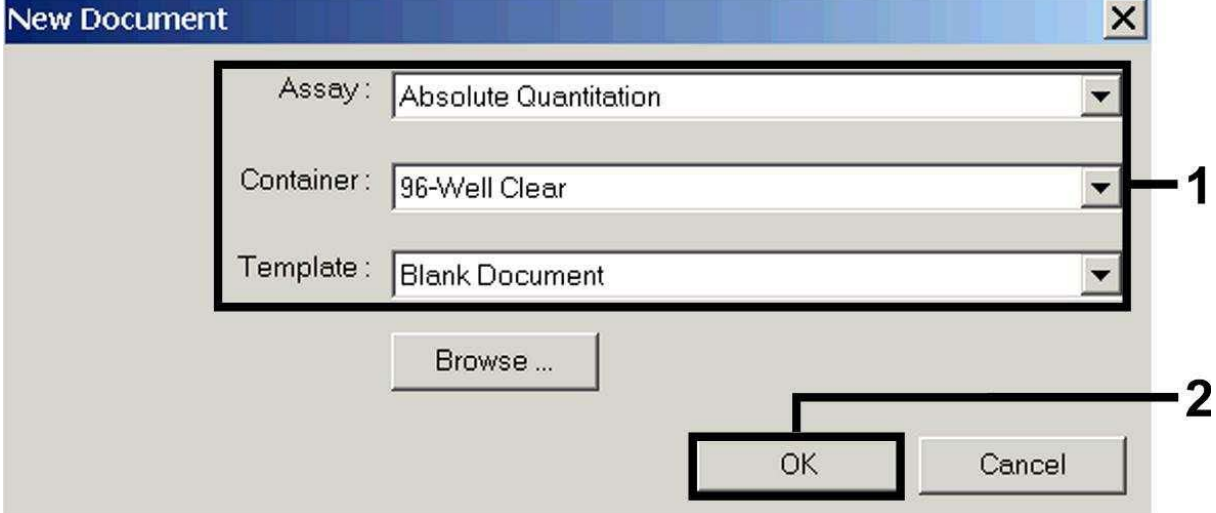

Fig. 3: Voorinstellingen voor het aanmaken van een nieuwe PCR-run (*New Document*  [nieuw document]).

8.5.1.2 De detectoren aanmaken/selecteren

Wijs met behulp van het submenu *Detector Manager* uit het menu *Tools*  (hulpmiddelen) de bijbehorende detectorkleurstoffen aan het bestand

toe. Voor de detectie van HSV-DNA en de *Internal Control* door middel van de *artus* HSV-1/2 TM PCR-kit moeten de in onderstaande tabel vermelde reporters/quenchers worden gedefinieerd:

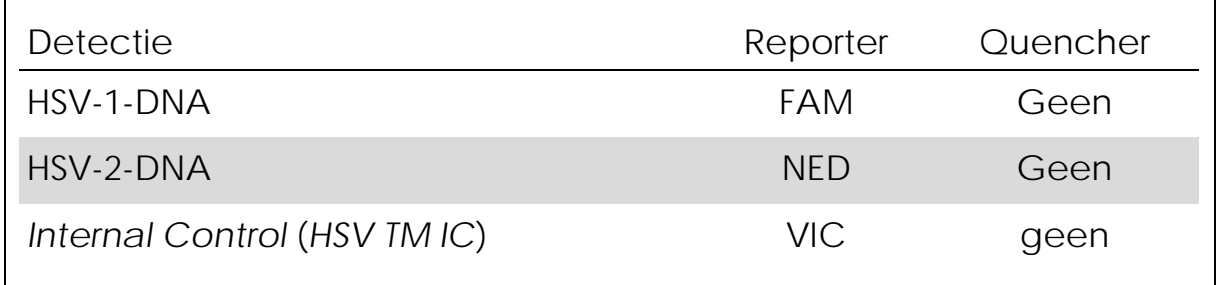

Om deze detectoren aan te maken selecteert u de optie *File* (links onderin de *Detector Manager*) en vervolgens de optie *New*.

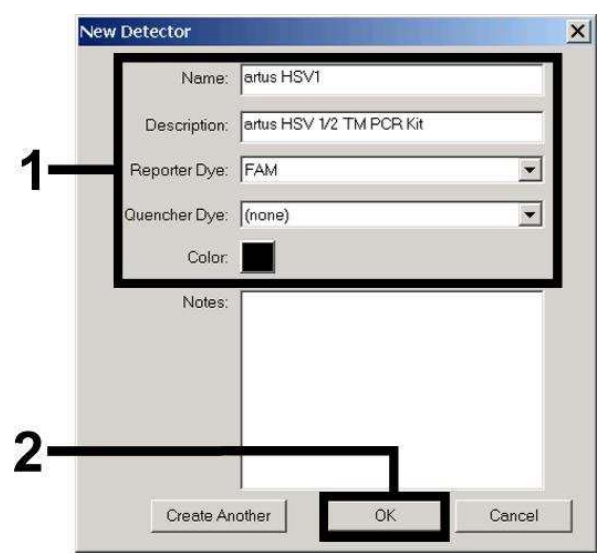

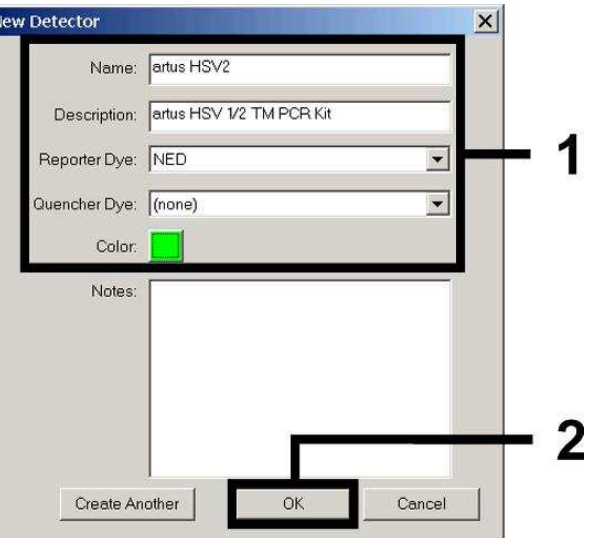

Fig. 4: De HSV-1-specifieke detector aanmaken (*Detector Manager*).

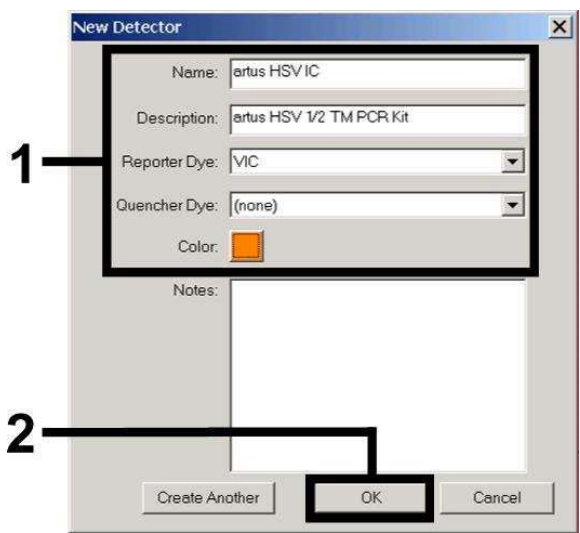

Fig. 5: De HSV-2-specifieke detector aanmaken (*Detector Manager*).

Fig. 6: De *IC*-specifieke detector aanmaken (*Detector Manager*) voor HSV-1/HSV-2.

Voor de detectie van HSV-1-DNA of HSV-2-DNA definieert u in het nieuwe venster de reporter/quencher-combinatie FAM/geen of NED/geen. Voor de detectie van de *Internal Control* selecteert u de combinatie VIC/geen (zoals weergegeven in fig. 4 – fig. 6). Door de invoergegevens te bevestigen (*OK*) keert u terug naar de *Detector Manager*. Markeer de nieuw aangemaakte detectoren en breng iedere selectie over naar de *Well Inspector* (putjescontroleur) door te klikken op de optie *Add to Plate Document* ('toevoegen aan plaatdocument', zie fig. 7). Sluit het venster (*Done* [klaar]).

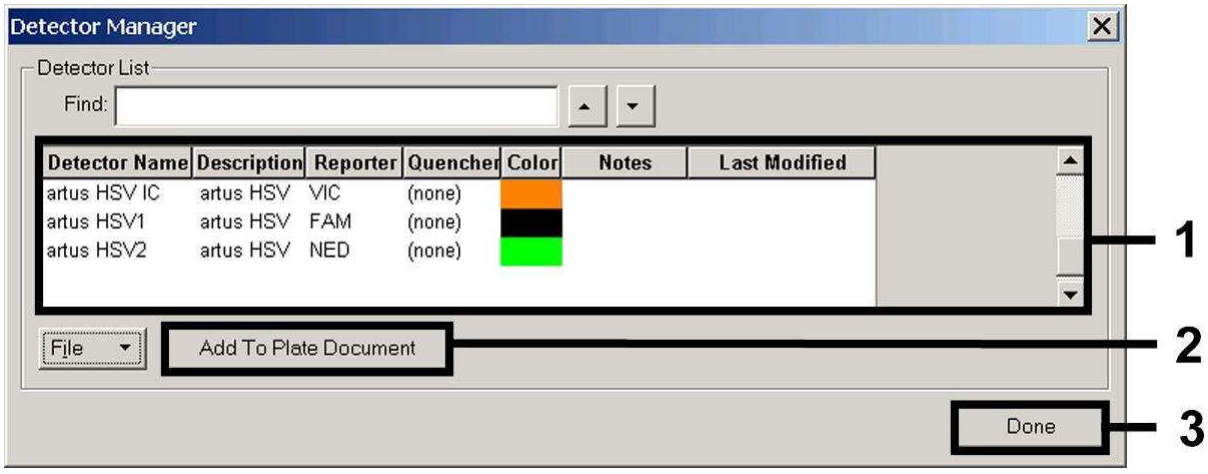

Fig. 7: De detectoren selecteren (*Detector Manager*).

8.5.1.3 De benodigde informatie toewijzen aan de plaatposities

Open vanuit het menu *View* (weergeven) de *Well Inspector* om de onder 8.5.1.2 geselecteerde detectoren te vinden (zie fig. 8 – fig. 9).

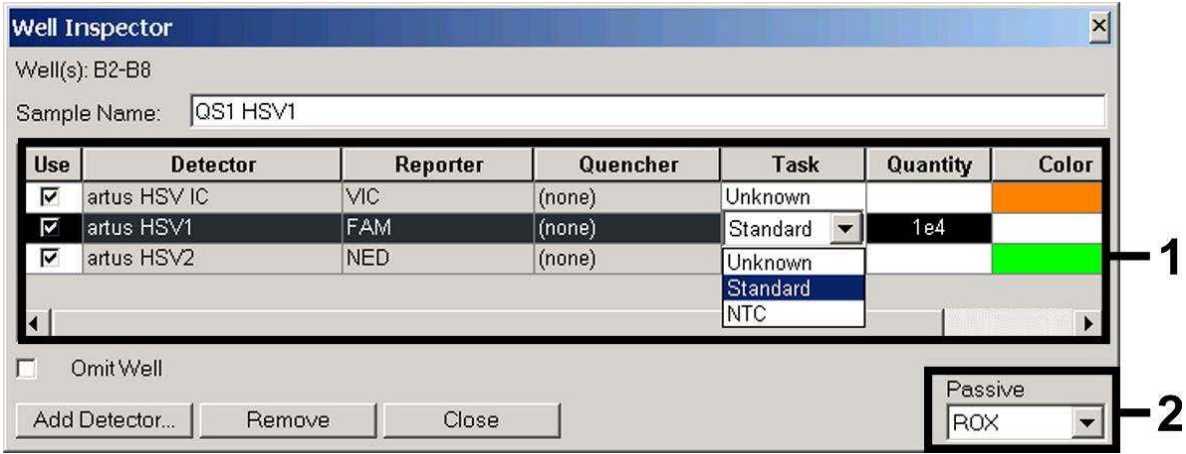

Fig. 8: De benodigde informatie (HSV-1) toewijzen aan de plaatposities (*Well Inspector*).

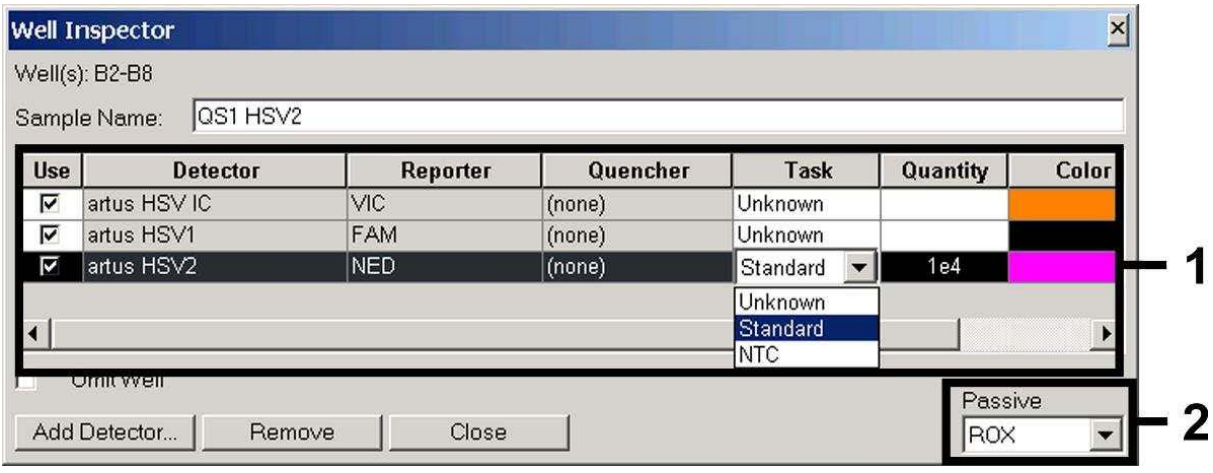

Fig. 9: De benodigde informatie (HSV-2) toewijzen aan de plaatposities (*Well Inspector*).

Markeer de plaatposities die gereserveerd zijn voor de detectie van HSV-DNA. Wijs de geselecteerde detectoren aan deze posities toe door van alle drie de detectoren de optie *Use* (gebruiken) te activeren, waarna er een vinkje verschijnt. Voor de naamgeving van iedere afzonderlijke reactie selecteert u de bijbehorende positie op de plaat en voert u de naam in (*Sample Name* [naam monster]). NB: Bereidingen met een identieke *Sample Name* en een identieke detectortoewijzing zullen door de software worden geïdentificeerd als replica's en zullen worden gemiddeld met betrekking tot de gekwantificeerde pathogeenbelasting.

Selecteer vervolgens voor ieder monstertype de bijbehorende functie (*Task* [taak]) volgens onderstaande tabel:

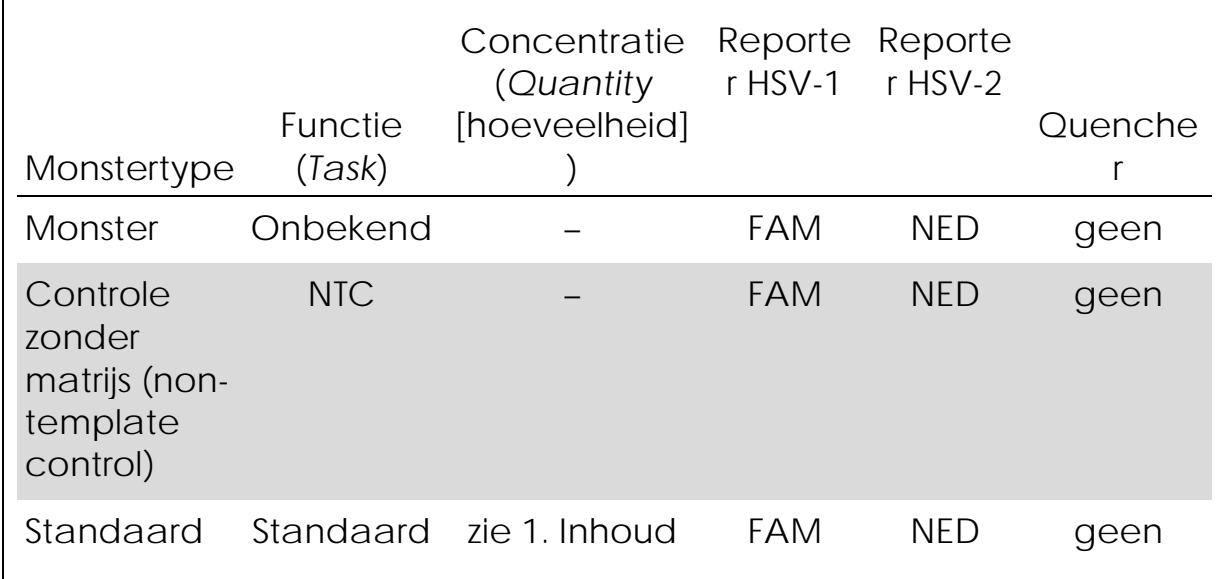

Gebruik om een standaardcurve te genereren voor iedere PCR-run alle meegeleverde *Quantitation Standards* (*HSV1 LC/RG/TM QS 1 – 4* en

*HSV2 LC/RG/TM QS 1 – 4*) en voer voor iedere standaard de bijbehorende concentratie in (zie 1. Inhoud) (*Quantity*). NB: Voor een PCR-run met de *artus* HSV-1/2 TM PCR-kit moet ROX worden ingesteld als een passieve referentie (*Passive Reference*). De gelijkmatige verdeling van de ROX-kleurstof in alle PCR-bereidingen van een partij door menging van de *HSV TM Master* zorgt ervoor dat variaties tussen buizen (fluorescentieverschillen tussen verschillende PCR-bereidingen) kunnen worden herkend en berekend met behulp van de *Sequence Detection Software* (normalisatie).

8.5.1.4 Het temperatuurprofiel aanmaken

Om een temperatuurprofiel aan te maken schakelt u in de software over van het niveau *Setup* (instellen) op het niveau *Instrument*  (apparaat). Voer het voor de detectie van HSV-DNA specifieke temperatuurprofiel in volgens fig. 10. Om de in de voorinstellingen opgeslagen stap van 50 °C te verwijderen markeert u deze met de linkermuisknop terwijl u tegelijkertijd de shift-toets ingedrukt houdt, en verwijdert u deze vervolgens met behulp van de backspace-toets. Zorg ervoor dat het reactievolume is ingesteld op 50 µl. De optie *9600 Emulation* (emulatie 9600) dient geactiveerd te zijn, de voorinstellingen van het *Auto Increment* dienen onveranderd te blijven (*Auto Increment*: 0,0 °C; 0,0 seconden).

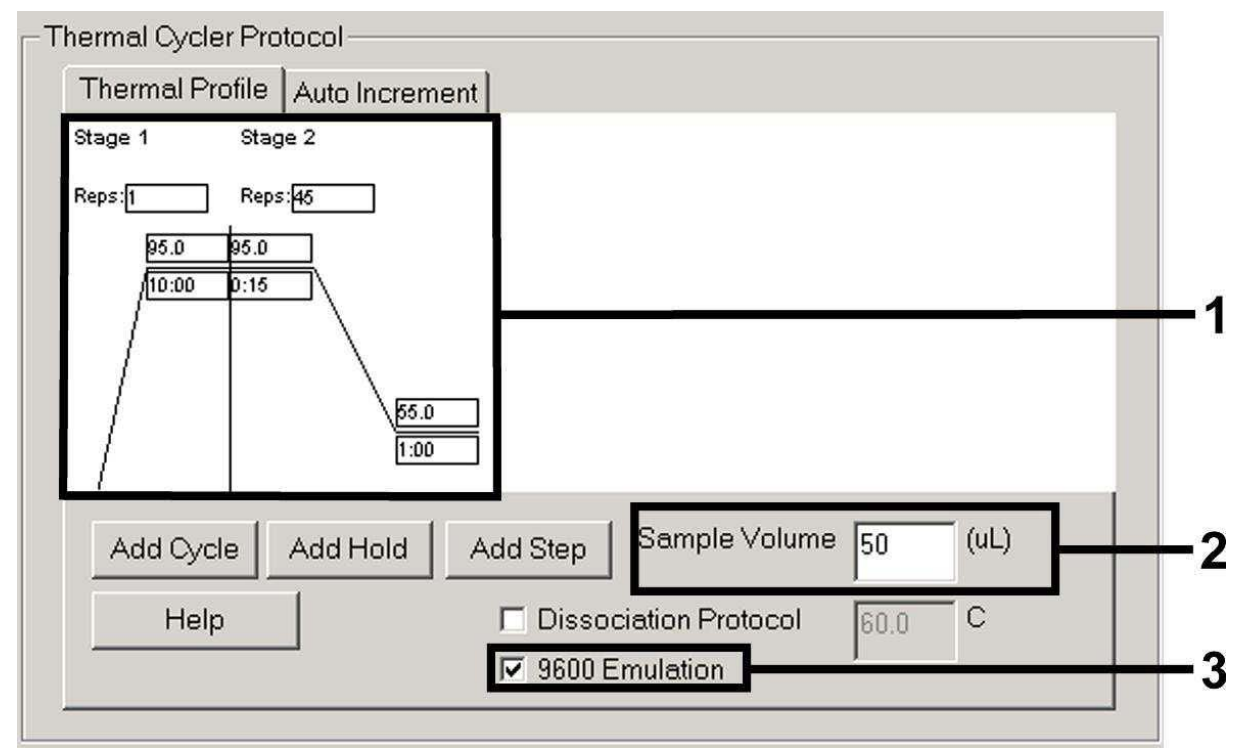

Fig. 10: Het temperatuurprofiel aanmaken.

#### 8.5.1.5 De PCR-run opslaan

Sla de instellingen (*Setup*) als een sjabloon op om ze later in een gewijzigde of ongewijzigde vorm weer te kunnen gebruiken. Door de instellingen als een *SDS Template* (\*.sdt) op te slaan in de *Template Directory* (sjabloondirectory) (Lokale schijf *[C:]\Program Files\ABI PRISM 7000\Templates*, aangemaakt door Applied Biosystems), kan dit bestand direct vanuit de *Template*-vervolgkeuzelijst in het venster *New Document* worden geselecteerd. Kopieën die in andere mappen zijn opgeslagen moeten via *Browse* worden geopend. Sla het vóór het starten van de PCR-run opnieuw op als een SDS-document (\*.sds) om ervoor te zorgen dat de gegevens die tijdens de PCR worden verzameld, zullen worden opgeslagen.

8.5.1.6 De PCR-run starten

Start de PCR-run door de optie *Start* te selecteren

8.5.2 Het *ABI PRISM 7900HT SDS* programmeren

Volg de onderstaande zes stappen (8.5.2.1 – 8.5.2.6) om op uw *ABI PRISM 7900HT SDS* een profiel aan te maken voor de detectie van HSV-DNA. Alle specificaties verwijzen naar de *ABI PRISM 7900HT SDS*softwareversie 2.1. Voor bijzonderheden over het programmeren van het *ABI PRISM 7900HT SDS* kunt u de *ABI PRISM 7900HT SDS User Guide*  raadplegen. Voor een beter overzicht hebben de software-instellingen een vet zwart kader.

8.5.2.1 Voorinstellingen voor het aanmaken van een nieuwe PCR-run

Selecteer op het *ABI PRISM 7900HT SDS* vanuit het menu *File* het item *New* en programmeer de volgende begininstellingen voor het nieuwe document (zie fig. 11). Een reservesjabloon (*ABI PRISM SDS Template Document* [\*.sdt]) is beschikbaar vanuit de *Template*-lijst of via selectie met gebruikmaking van de *Browse*-functie (zie 8.5.2.5 'De PCR-run opslaan'). Bevestig de voorinstellingen (*OK*).

Let op: De *artus* HSV-1/2 TM PCR-kit mag niet worden gebruikt in combinatie met het plaatformaat van 384 putjes van het *ABI PRISM 7900HT SDS*.

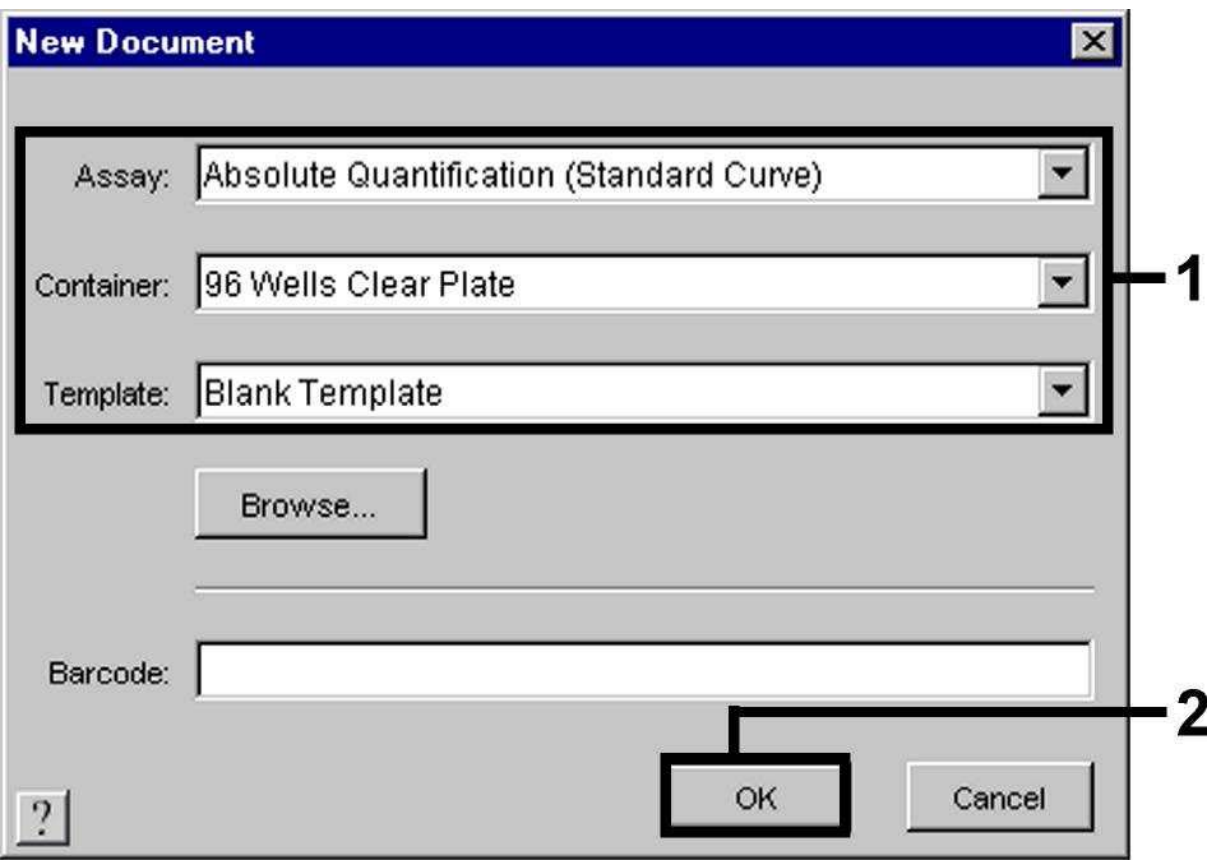

Fig. 11: Voorinstellingen voor het aanmaken van een nieuwe PCR-run (*New Document* [nieuw document]).

8.5.2.2 De detectoren aanmaken/selecteren

Wijs met behulp van het submenu *Detector Manager* uit het menu *Tools*  (alternatief: niveau *Setup*/selectiefunctie *Add Detector* [detector toevoegen]) de bijbehorende detectorkleurstoffen aan het bestand toe. Voor de detectie van HSV-DNA en de *Internal Control* door middel van de *artus* HSV-1/2 TM PCR-kit moeten de in onderstaande tabel vermelde reporters/quenchers worden gedefinieerd:

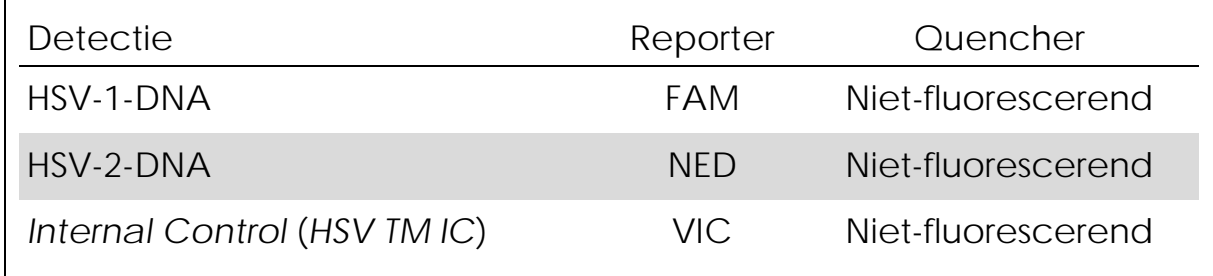

Om deze detectoren aan te maken selecteert u de optie *New* (links onderin de *Detector Manager*).

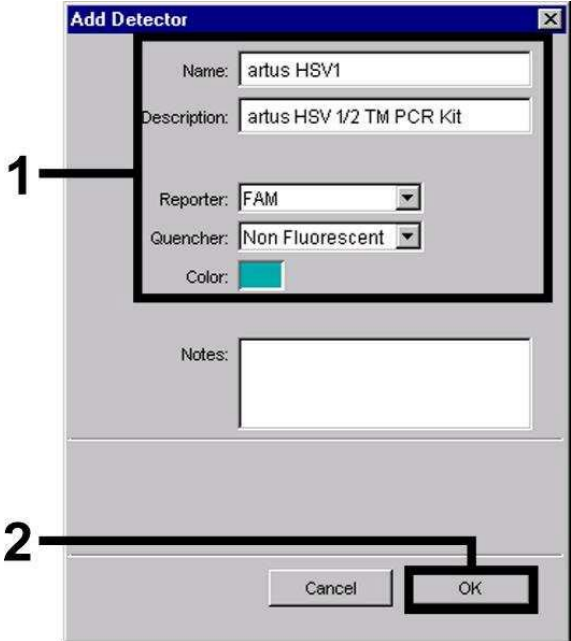

Fig. 12: De HSV-1-specifieke detector aanmaken (*Detector Manager*).

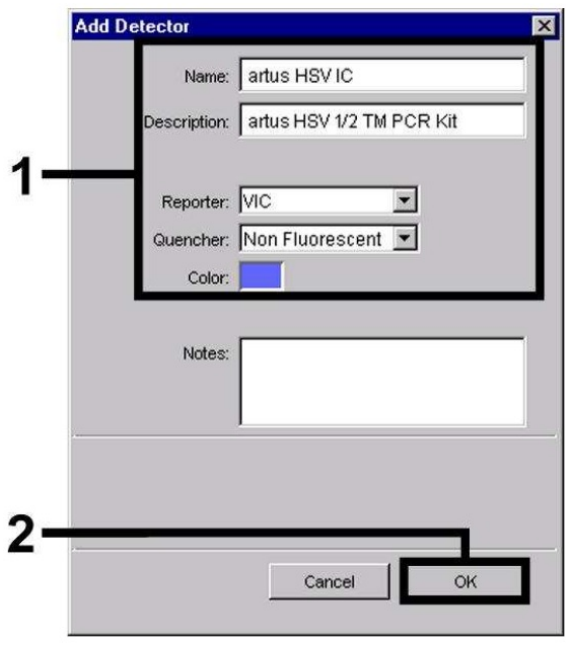

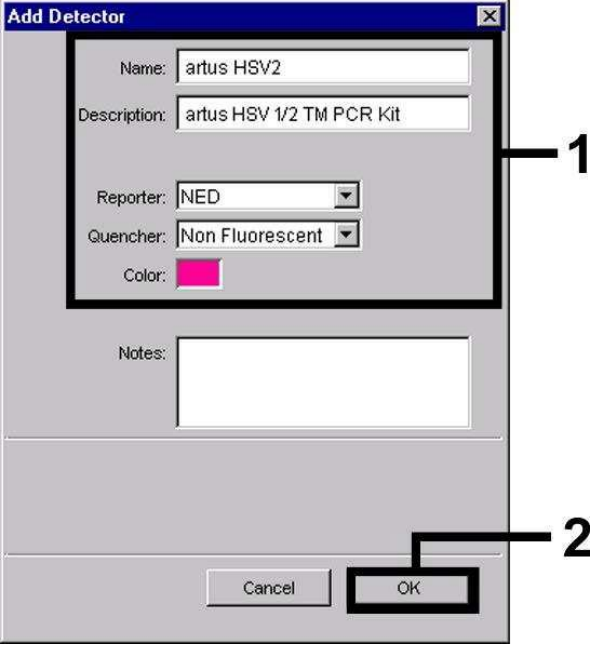

Fig. 13: De HSV-2-specifieke detector aanmaken (*Detector Manager*).

Fig. 14: De *IC*-specifieke detector aanmaken (*Detector Manager*) voor HSV-1/HSV-2.

Voor de detectie van HSV-1-DNA en HSV-2-DNA definieert u in het nieuwe venster de reporter/quencher-combinatie FAM/nietfluorescerend of NED/niet-fluorescerend. Voor de detectie van de *Internal Control* selecteert u de combinatie VIC/niet-fluorescerend (zoals weergegeven in fig. 12 – fig. 14). Door de invoergegevens te bevestigen (*OK*) keert u terug naar de *Detector Manager*. Markeer de nieuw aangemaakte detectoren en breng iedere selectie over naar het niveau *Setup* door te klikken op de optie *Copy to Plate Document* ('kopiëren naar plaatdocument', zie fig. 15). Sluit het venster (*Done*  [klaar]).

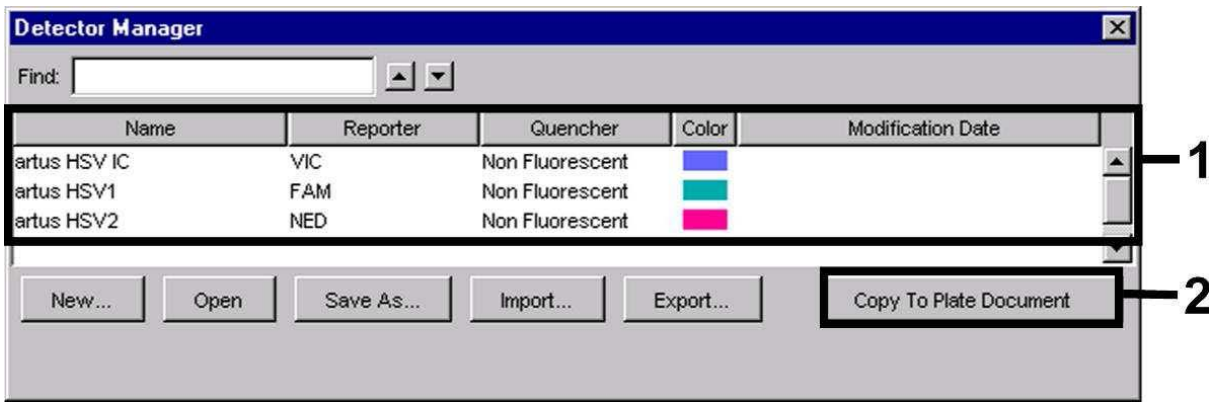

Fig. 15: De detectoren selecteren (*Detector Manager*).

8.5.2.3 De benodigde informatie toewijzen aan de plaatposities

Na de *Detector Manager* afgesloten te hebben (*Done*) ziet u de onder 8.5.2.2 geselecteerde detectoren op het *Setup*-niveau in een tabel vermeld staan (zie fig. 16 – fig. 17).

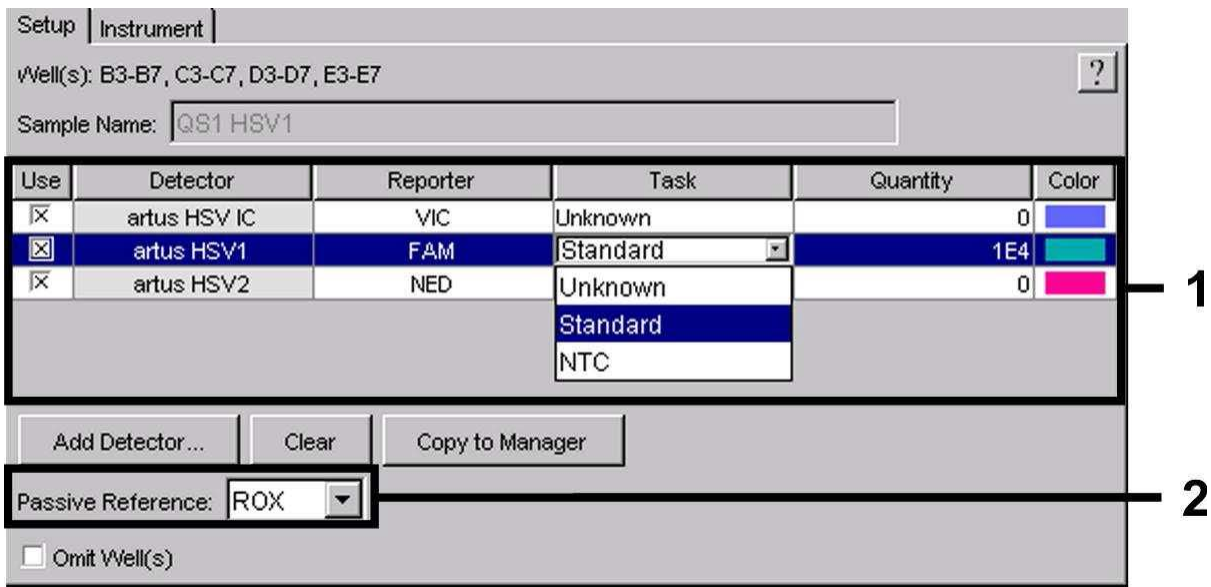

Fig. 16: De benodigde informatie (HSV-1) toewijzen aan de plaatposities.

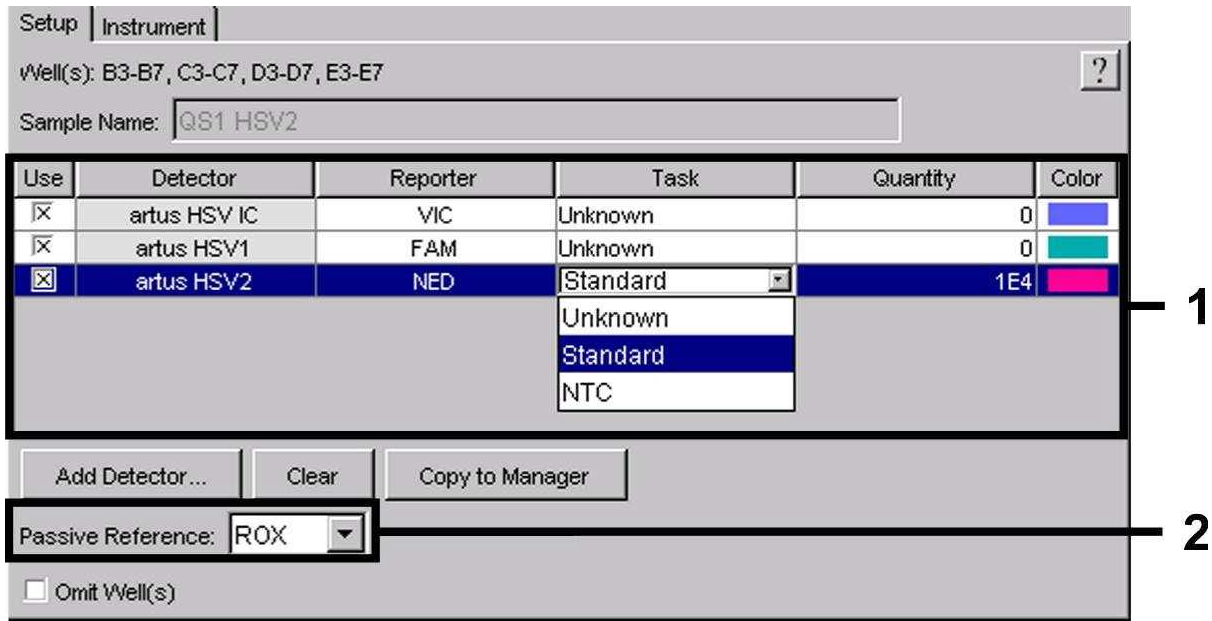

Fig. 17: De benodigde informatie (HSV-2) toewijzen aan de plaatposities.

Markeer de plaatposities die gereserveerd zijn voor de detectie van HSV-DNA. Wijs de geselecteerde detectoren aan deze posities toe door van alle drie de detectoren de optie *Use* te activeren, waarna er een kruisje verschijnt. Voor de naamgeving van iedere afzonderlijke reactie selecteert u de bijbehorende positie op de plaat en voert u de naam in (*Sample Name* [naam monster]). NB: Bereidingen met een identieke *Sample Name* en een identieke detectortoewijzing zullen door de software worden geïdentificeerd als replica's en zullen worden gemiddeld met betrekking tot de gekwantificeerde pathogeenbelasting. Selecteer vervolgens voor ieder monstertype de bijbehorende functie (*Task* [taak]) volgens onderstaande tabel:

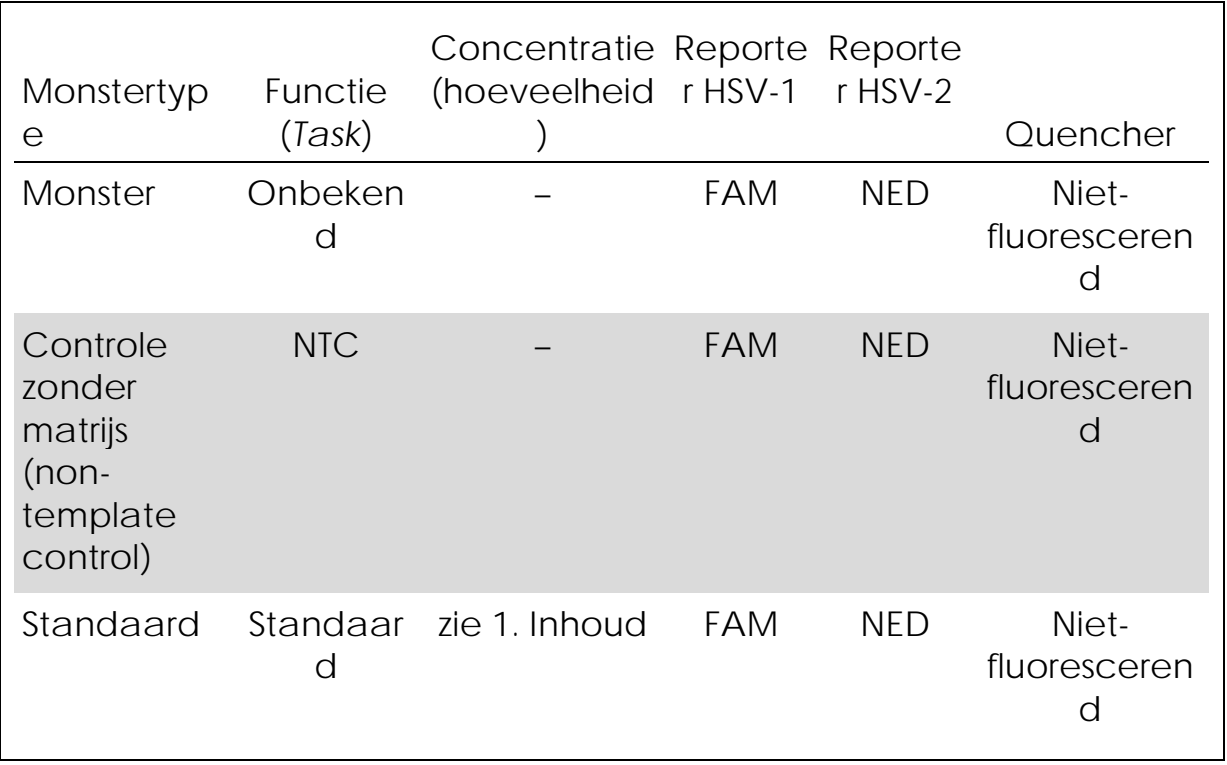

Gebruik om een standaardcurve te genereren voor iedere PCR-run alle meegeleverde *Quantitation Standards* (*HSV1 LC/RG/TM QS 1 – 4* en *HSV2 LC/RG/TM QS 1 – 4*) en voer voor iedere standaard de bijbehorende concentratie in (zie 1. Inhoud) (*Quantity*). NB: Voor een PCR-run met de *artus* HSV-1/2 TM PCR-kit moet ROX worden ingesteld als een passieve referentie (*Passive Reference*). De gelijkmatige verdeling van de ROX-kleurstof in alle PCR-bereidingen van een partij door menging van de *HSV TM Master* zorgt ervoor dat variaties tussen buizen (fluorescentieverschillen tussen verschillende PCR-bereidingen) kunnen worden herkend en berekend met behulp van de *Sequence Detection Software* (normalisatie).

#### 8.5.2.4 Het temperatuurprofiel aanmaken

Om een temperatuurprofiel aan te maken schakelt u in de software over van het niveau *Setup* (instellen) op het niveau *Instrument*  (apparaat). Voer het voor de detectie van HSV-DNA geldige temperatuurprofiel in volgens fig. 18. Zorg ervoor dat het reactievolume is ingesteld op 50 µl. De optie *9600 Emulation* dient geactiveerd te zijn, de voorinstellingen van de *Ramp Time* (hellingtijd) en het *Auto Increment* dienen onveranderd te blijven (*Ramp Time*: 0:00, *Auto Increment*: 0,0 °C; 0,0 seconden).

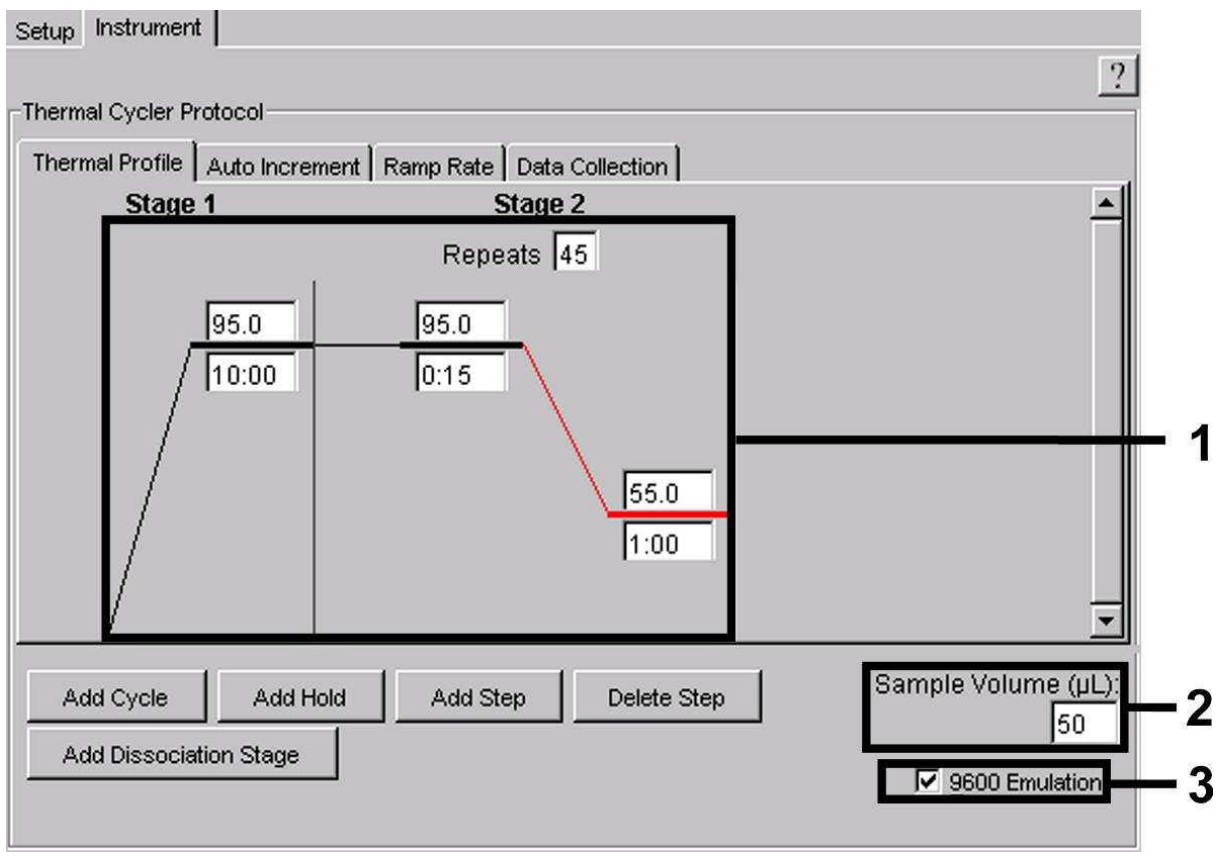

Fig. 18: Het temperatuurprofiel aanmaken.

Daarnaast bevat het niveau *Instrument* de optie *Data Collection*  (gegevensverzameling). Door deze optie te selecteren wordt het in fig. 19 afgebeelde venster geopend. Iedere helling en iedere plateautemperatuur vertoont een pictogram *Data Collection*, dat de gegevens laat zien die in dit stadium van de run worden verzameld. Verwijder alle symbolen, behalve het symbool voor de stap *Annealing-Extension* (versmelting-verlenging) (stadium 2/stap2) door erop te klikken; zo worden *onnodige* fluorescentiemetingen uitgesloten. De totale runtijd en de hoeveelheid gegevens worden zo tot een minimum beperkt.

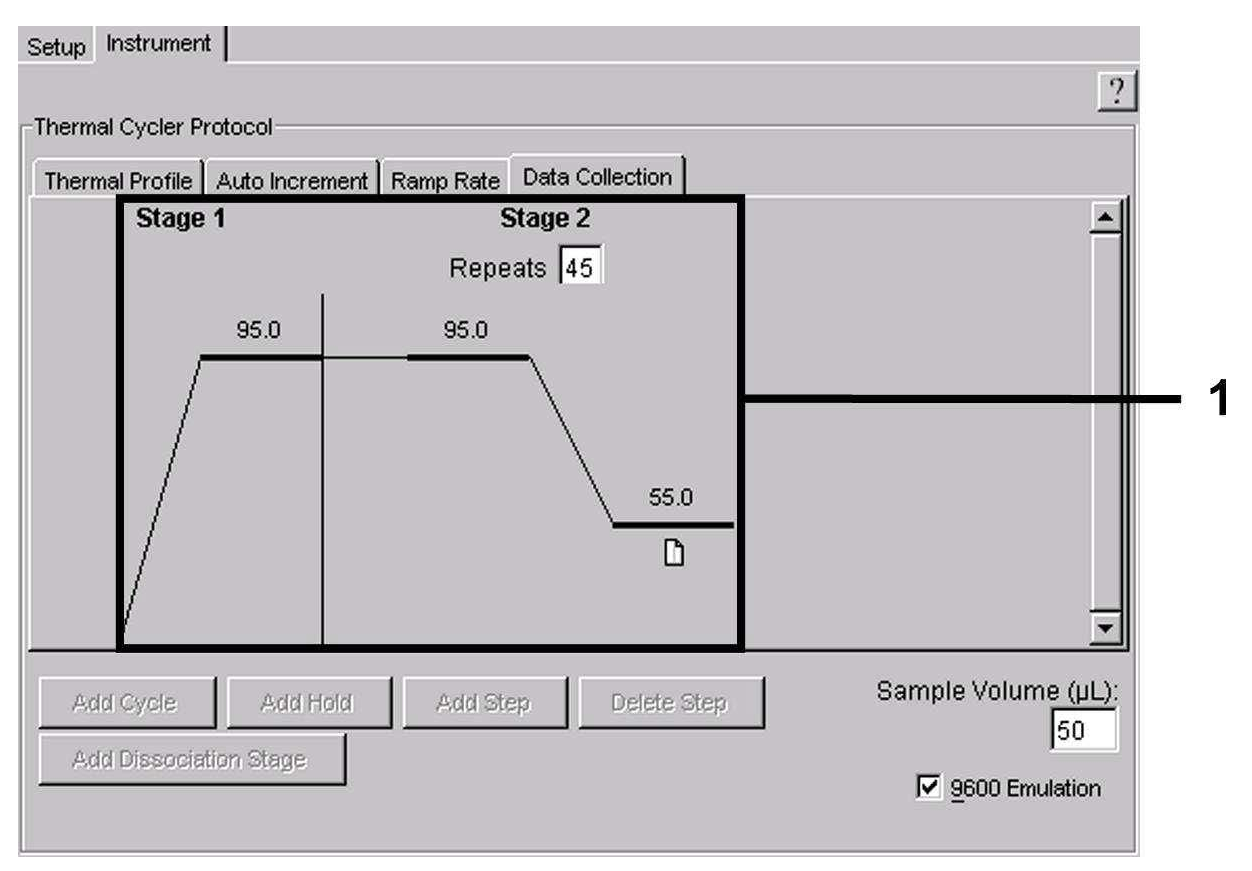

Fig. 19: *Data collection*.

#### 8.5.2.5 De PCR-run opslaan

Sla de instellingen (*Setup*) als een sjabloon op om ze later in een gewijzigde of ongewijzigde vorm weer te kunnen gebruiken. Door de instellingen als een *ABI PRISM SDS Template Document* (\*.sdt) op te slaan in de *Template Directory* (*[D:]\Program Files\Applied Biosystems\SDS 2.1\Templates*, aangemaakt door Applied Biosystems), kan dit bestand direct vanuit de *Template*-lijst in het venster *New Document* worden geselecteerd. Kopieën die in andere mappen zijn opgeslagen moeten via *Browse* worden geopend. Sla het vóór het starten van de PCR-run opnieuw op als een *ABI PRISM SDS*-document (\*.sds) om ervoor te zorgen dat de gegevens die tijdens de PCR worden verzameld, zullen worden opgeslagen.

#### 8.5.2.6 De PCR-run starten

Start de PCR-run door vanuit het menu-item *Instrument* de optie *Start* te selecteren.

## <span id="page-31-0"></span>9. Gegevensanalyse

Een geldige kalibratie van de kleurstoffen (*Pure Spectra Component File*) en de achtergrond (*Background Component File*) is nodig wanneer de apparaten in werking worden gesteld. Deze kalibratiebestanden zijn vereist om de resultaten als volgt nauwkeurig te kunnen berekenen:

Alle door de apparaten gegenereerde storende signalen die de meting beïnvloeden worden geëlimineerd door de *Sequence Detection Software* van de *ABI PRISM Sequence Detection Systems* door middel van de *Background Component File*.

Verder verschijnen er tijdens de meerkleurenanalyses interferenties tussen de emissiespectra van de afzonderlijke fluorescerende kleurstoffen. De software van het *ABI PRISM SDS* compenseert deze interferenties door middel van berekeningen met gebruikmaking van de spectrumgegevens van de in het *Pure Spectra Component File* opgeslagen afzonderlijke kleurstoffen. De software gebruikt hetzelfde bestand om de fluorescentiegegevens die het gehele meetbare spectrum omvatten en tijdens de PCR zijn verzameld, aan de geprogrammeerde detectoren toe te wijzen. De fluorescentiegegevens van de afzonderlijke kleurstoffen worden vervolgens gedeeld door de waarde die voor het signaal van de passieve referentie (ROX) is verkregen om rekening te kunnen houden met variaties tussen buisjes (fluorescentieverschillen tussen verschillende PCR-bereidingen). De zo genormaliseerde signalen kunnen vervolgens worden geëvalueerd door middel van de *Amplification Plot* (grafische voorstelling van de amplificatie)*.* De kalibratiebestanden die voor de evaluatie van een PCR-run worden gebruikt, worden automatisch bewaard bij het opslaan van de run. Als er geen kalibratiebestanden geïnstalleerd zijn, maak ze dan aan volgens de instructies in de *ABI PRISM SDS User Guide/Manual* (gebruikersgids/gebruikershandleiding

*ABI PRISM SDS*).

Als er in uw PCR-run meer dan één *artus* TM PCR-systeem geïntegreerd is (opmerking temperatuurprofiel), dienen deze assays afzonderlijk te worden geanalyseerd. Monsters met een identieke *Sample Name* en een identieke detectortoewijzing zullen door de *ABI PRISM 7000* en *7900HT SDS Software* automatisch worden geïdentificeerd als replica's en zullen worden gemiddeld met betrekking tot de gekwantificeerde pathogeenbelasting.

De volgende resultaten zijn mogelijk:

1. Er wordt een FAM-fluorescentiesignaal voor HSV-1 of een NEDfluorescentiesignaal voor HSV-2 gedetecteerd.

Het resultaat van de analyse is positief: Het monster bevat HSV-DNA.

In dit geval is de detectie van een VIC-fluorescentiesignaal (*Internal Control*) van weinig belang, aangezien hoge aanvankelijke concentraties van HSV-DNA (positief FAMfluorescentiesignaal voor HSV-1 en NED-fluorescentiesignaal voor HSV-2) kunnen leiden tot een verminderd of afwezig fluorescentiesignaal van de *Internal Control* (competitie).

- 2. Er wordt noch een FAM-fluorescentiesignaal voor HSV-1, noch een NED-fluorescentiesignaal voor HSV-2 gedetecteerd. Tegelijkertijd verschijnt er een VIC-fluorescentiesignaal van de *Internal Control*. In het monster wordt geen HSV-DNA gedetecteerd. Het kan worden beschouwd als negatief. In het geval van een negatieve HSV-PCR sluit het gedetecteerde signaal van de *Internal Control* de mogelijkheid van PCR-inhibitie uit.
- 3. Er wordt noch een FAM-fluorescentiesignaal voor HSV-1, noch een NED-fluorescentiesignaal voor HSV-2, noch een VICfluorescentiesignaal gedetecteerd. Er kan geen diagnose worden vastgesteld. Informatie met betrekking tot foutbronnen en de oplossing ervan kunt u vinden in 10. 'Problemen oplossen'.

Voorbeelden van positieve en negatieve PCR-reacties worden gegeven in fig. 20 – 23 (*ABI PRISM 7000 SDS*) en 24 – 27 (*ABI PRISM 7900HT SDS*).

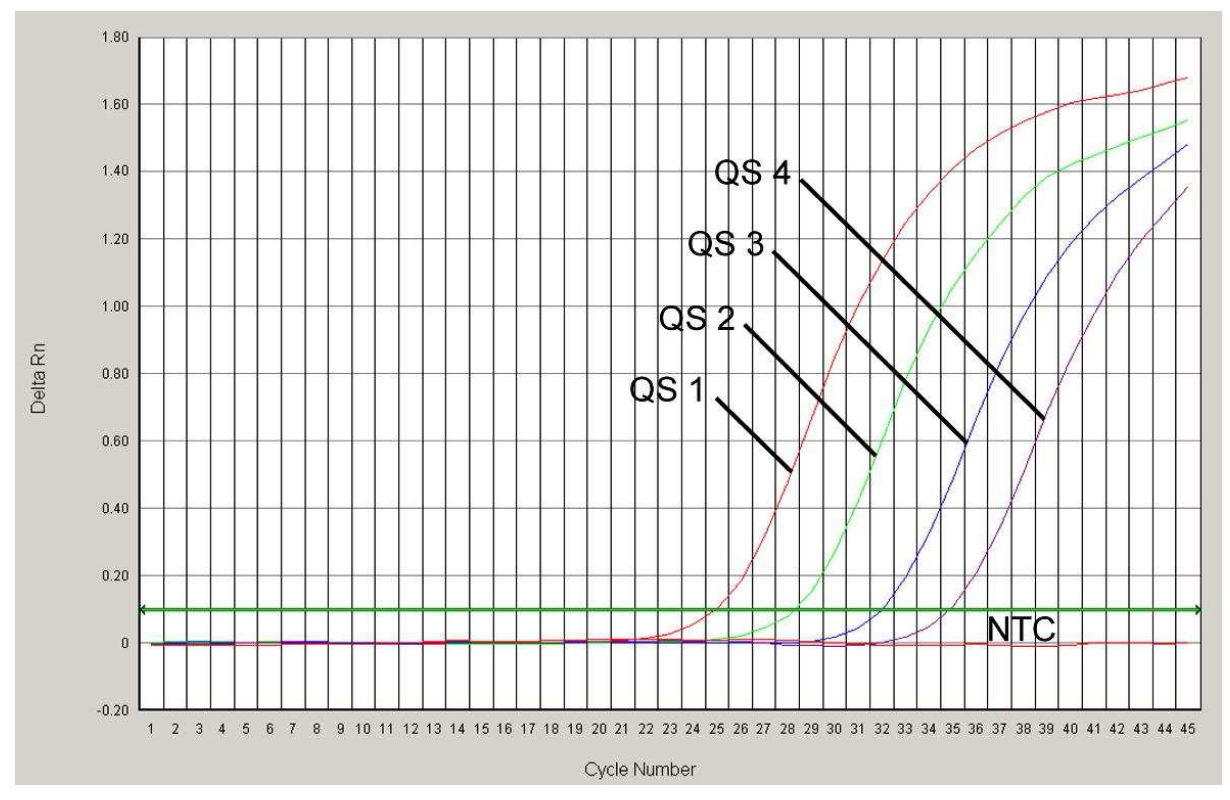

Fig. 20: Detectie van de *Quantitation Standards* (*HSV1 LC/RG/TM QS 1 – 4*) door middel van meting van het FAM-fluorescentiesignaal (*ABI PRISM 7000 SDS*). NTC: controle zonder matrijs (non-template control) (negatieve controle).

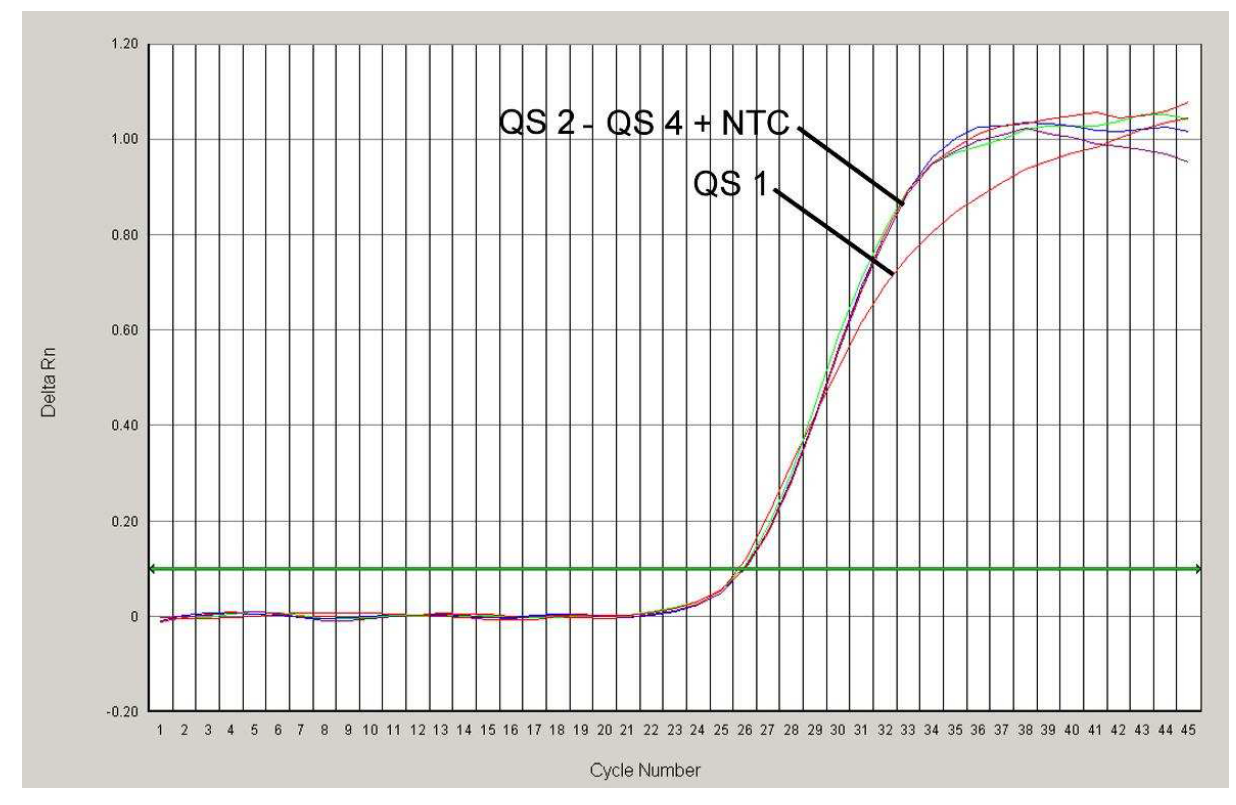

Fig. 21: Detectie van de *Internal Control (IC)* door middel van meting van het VICfluorescentiesignaal (*ABI PRISM 7000 SDS*) met gelijktijdige amplificatie van de *Quantitation Standards* (*HSV1 LC/RG/TM QS 1 – 4*). NTC: controle zonder matrijs (nontemplate control) (negatieve controle).

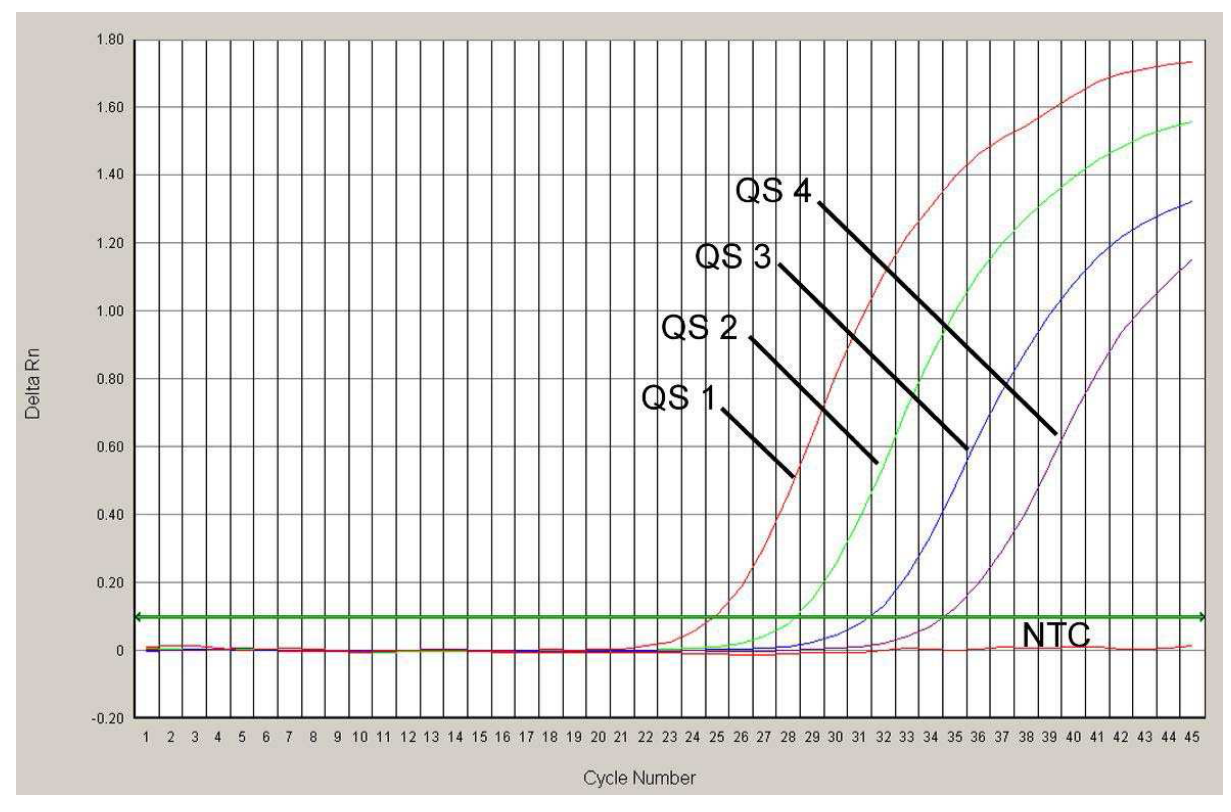

Fig. 22: Detectie van de *Quantitation Standards* (*HSV2 LC/RG/TM QS 1 – 4*) door middel van meting van het NED-fluorescentiesignaal (*ABI PRISM 7000 SDS*). NTC: controle zonder matrijs (non-template control) (negatieve controle).

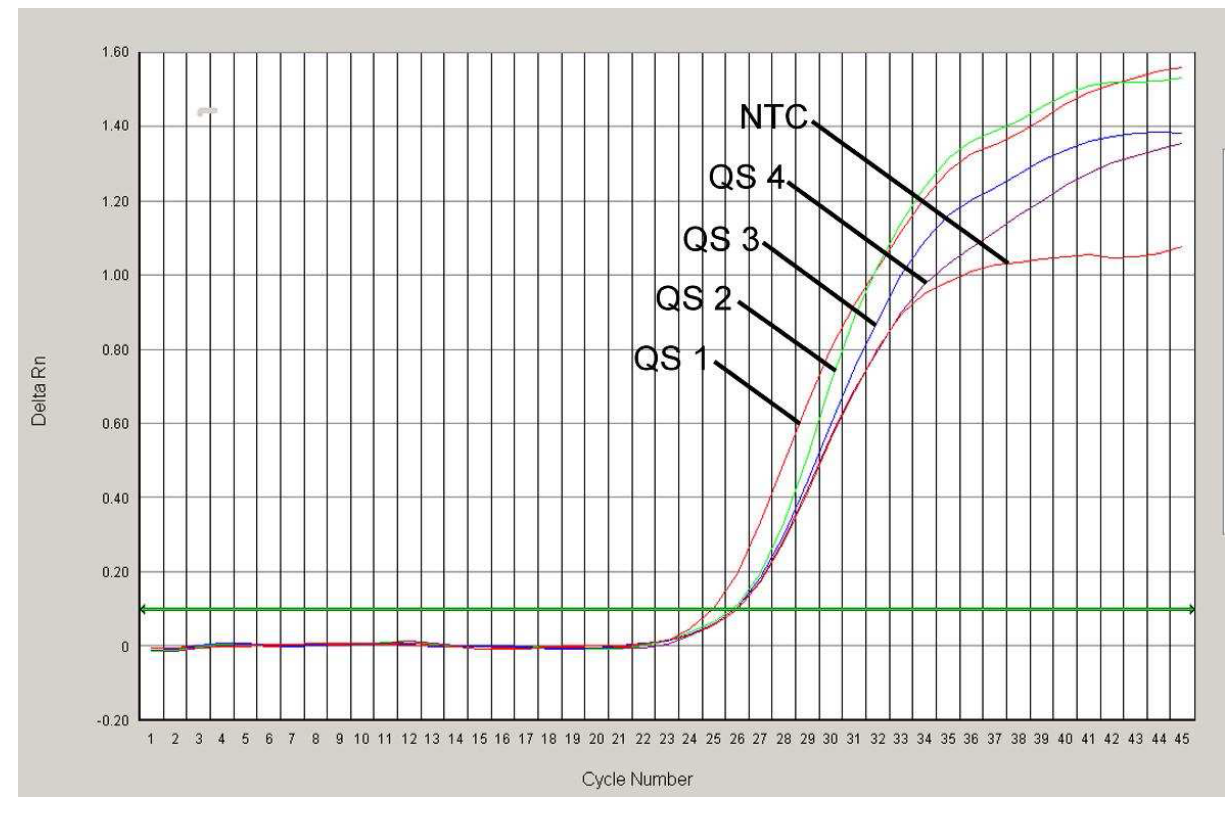

Fig. 23: Detectie van de *Internal Control (IC)* door middel van meting van het VICfluorescentiesignaal (*ABI PRISM 7000 SDS*) met gelijktijdige amplificatie van de

*Quantitation Standards* (*HSV2 LC/RG/TM QS 1 – 4*). NTC: controle zonder matrijs (nontemplate control) (negatieve controle).

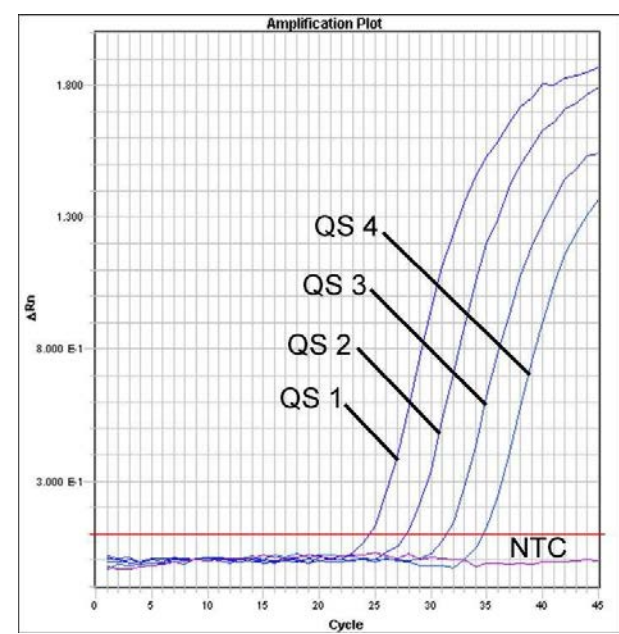

Fig. 24: Detectie van de *Quantitation Standards* (*HSV1 LC/RG/TM QS 1 – 4*) door middel van meting van het FAM-fluorescentiesignaal (*ABI PRISM 7900HT SDS*). NTC: controle zonder matrijs (non-template control) (negatieve controle).

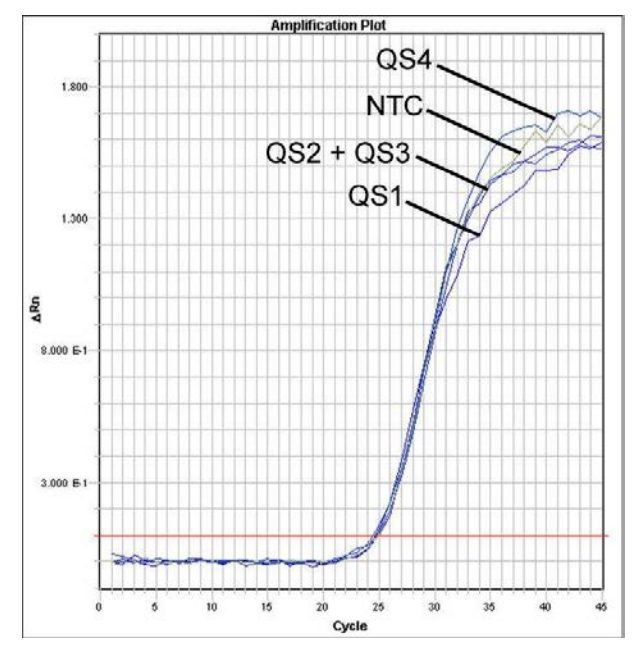

Fig. 25: Detectie van de *Internal Control (IC)* door middel van meting van het VICfluorescentiesignaal (*ABI PRISM 7900HT SDS*) met gelijktijdige amplificatie van de *Quantitation Standards* (*HSV1 LC/RG/TM QS 1 – 4*). NTC: controle zonder matrijs (negatieve controle).

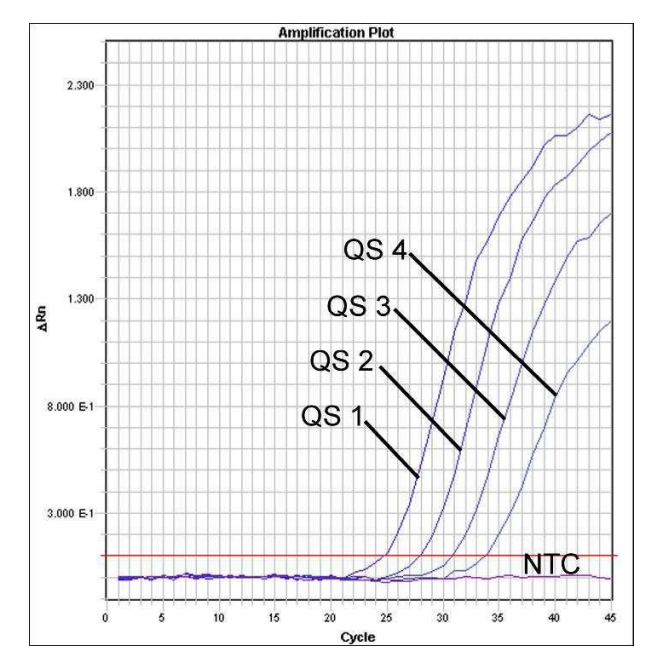

Fig. 26: Detectie van de *Quantitation Standards* (*HSV2 LC/RG/TM QS 1 – 4*) door middel van meting van het NED-fluorescentiesignaal (*ABI PRISM 7900HT SDS*). NTC: controle zonder matrijs (non-template control) (negatieve controle).

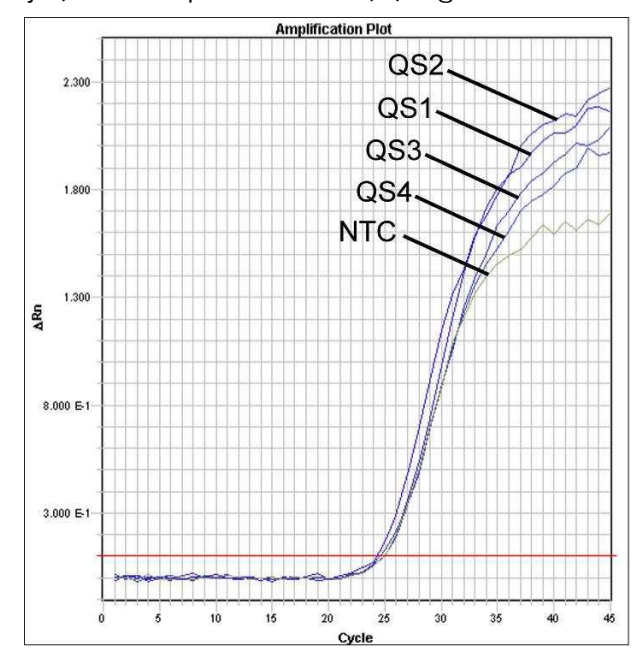

Fig. 27: Detectie van de *Internal Control (IC)* door middel van meting van het VICfluorescentiesignaal (*ABI PRISM 7900HT SDS*) met gelijktijdige amplificatie van de *Quantitation Standards* (*HSV2 LC/RG/TM QS 1 – 4*). NTC: controle zonder matrijs (nontemplate control) (negatieve controle).

## <span id="page-37-0"></span>10. Problemen oplossen

Geen FAM-fluorescentiesignaal voor HSV-1 en ook geen NEDfluorescentiesignaal voor HSV-2 met de positieve controles (*HSV1 LC/RG/TM QS 1 – 4* en *HSV2 LC/RG/TM QS 1 – 4*):

 De gekozen detectiekleurstof voor de analyse van PCR-gegevens voldoet niet aan het protocol.

 Voor de analyse van gegevens kiest u de detectiekleurstof FAM voor HSV-1 en NED voor HSV-2 voor de analytische HSV-PCR en de detectiekleurstof VIC voor de *Internal Control*-PCR.

- De onder *Options* (opties) gebruikte instellingen voor de gegevensanalyse (*Extension Phase Data Extraction*  [gegevensextractie verlengingsfase]) komen niet overeen met de instellingen van de *Data Collection* (voor *ABI PRISM 7900HT SDS*, zie 8.5.2.4 'Het temperatuurprofiel aanmaken').
	- Analyseer de PCR-run met de gecorrigeerde instellingen en herhaal de gegevensanalyse (*Analysis* [analyse]).
- Onjuiste programmering van het temperatuurprofiel van het *ABI PRISM Sequence Detection System*.
	- Vergelijk het temperatuurprofiel met het protocol (zie 8.5 'Het *ABI PRISM SDS* programmeren').
- **De Onjuiste configuratie van de PCR-reactie.** 
	- Controleer uw werkstappen aan de hand van het pipetteerschema (zie 8.4 'De PCR voorbereiden') en herhaal zo nodig de PCR.
- De bewaarcondities voor een of meer kitonderdelen voldeden niet aan de instructies in 2. De maximale bewaartijd van de *artus* HSV-1/2 TM PCR-kit was verstreken.
	- Controleer de bewaarcondities en de houdbaarheidsdatum (zie het etiket van de kit) van de reagentia en neem indien nodig een nieuwe kit.

Zwak of geen signaal van de *Internal Control* (VIC-fluorescentiesignaal) en gelijktijdige afwezigheid van een FAM-fluorescentiesignaal voor HSV-1 en NED-fluorescentiesignaal voor HSV-2 voor de specifieke HSV-PCR:

- De PCR-condities voldoen niet aan het protocol.
	- Controleer de PCR-condities (zie hierboven) en herhaal indien nodig de PCR met de gecorrigeerde instellingen.
- De PCR werd geremd.
	- → Zorg ervoor dat u een aanbevolen isolatiemethode gebruikt (zie 8.1 'DNA-isolatie') en houd u strikt aan de instructies van de fabrikant.
	- **→ Zorg ervoor dat tijdens de DNA-isolatie de aanbevolen extra** centrifugatiestap vóór de elutie werd uitgevoerd om eventueel overgebleven ethanol te verwijderen (zie 8.1 'DNA-isolatie').
- $\blacksquare$  Tijdens de extractie is DNA verloren gegaan.
	- Als de *Internal Control* aan de extractie was toegevoegd, kan een afwezig signaal van de *Internal Control* duiden op het verlies van DNA tijdens de extractie. Zorg ervoor dat u een aanbevolen isolatiemethode gebruikt (zie 8.1 'DNA-isolatie') en houd u strikt aan de instructies van de fabrikant.
- De bewaarcondities voor een of meer kitonderdelen voldeden niet aan de instructies in 2. De maximale bewaartijd van de *artus* HSV-1/2 TM PCR-kit was verstreken.
	- Controleer de bewaarcondities en de houdbaarheidsdatum (zie het etiket van de kit) van de reagentia en neem indien nodig een nieuwe kit.

Een FAM-fluorescentiesignaal voor HSV-1 en een NEDfluorescentiesignaal voor HSV-2 van de analytische PCR met de negatieve controles:

- Er is contaminatie opgetreden tijdens de voorbereiding van de PCR.
	- $\rightarrow$  Herhaal de PCR in replica's met nieuwe reagentia.
	- Sluit indien mogelijk de PCR-buisjes direct na toevoeging van het te testen monster af.
	- → Zorg er absoluut voor dat u de positieve controles het laatst pipetteert.
	- **→ Zorg ervoor dat de werkruimte en apparaten regelmatig** gedecontamineerd worden.
- Er is contaminatie opgetreden tijdens de extractie.
	- $\rightarrow$  Herhaal de extractie en de PCR van het te testen monster met gebruikmaking van nieuwe reagentia.
	- $\rightarrow$  Zorg ervoor dat de werkruimte en apparaten regelmatig gedecontamineerd worden.

Als u meer vragen hebt of op problemen stuit, neem dan contact op met onze technische dienst.

## <span id="page-39-0"></span>11. Specificaties

### <span id="page-39-1"></span>11.1 Analytische gevoeligheid

Om de analytische gevoeligheid van de *artus* HSV-1/2 TM PCR-kit te bepalen is voor HSV-1 een standaardverdunningsreeks opgezet van 25,7 tot een nominale 0,008 HSV-kopie-equivalenten[\\*/](#page-39-2)µl en voor HSV-2 van 35,31 tot een nominale 0,012 HSV-kopie-equivalenten/µl, die werd geanalyseerd door middel van de *ABI PRISM 7000* en *7900HT Sequence Detection Systems* met behulp van de *artus* HSV-1/2 TM PCR-kit. Voor alle apparaten werden de tests uitgevoerd op drie verschillende dagen op acht replica's. De resultaten werden bepaald via een probitanalyse. Fig. 28 en 29 tonen een grafische illustratie van de probitanalyse (*ABI PRISM 7900HT SDS*).

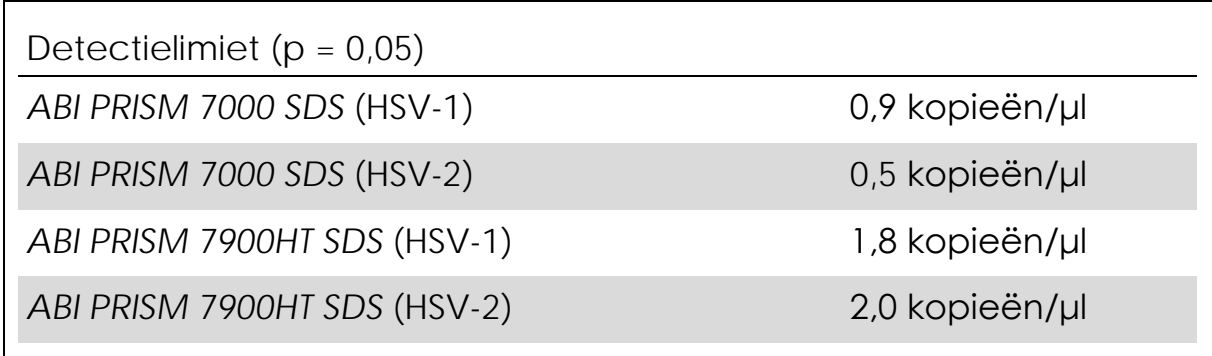

Dit betekent dat er een kans van 95% is dat 0,9 kopieën/µl (HSV-1) of 0,5 kopieën/µl (HSV-2, *ABI PRISM 7000 SDS*) en 1,8 kopieën/µl (HSV-1) of 2,0 kopieën/µl (HSV-2, *ABI PRISM 7900HT SDS*) zullen worden gedetecteerd.

<span id="page-39-2"></span><sup>\*</sup> De standaard is een gekloneerd PCR-product, waarvan de concentratie is bepaald door middel van absorptie- en fluorescentiespectroscopie.

#### Probit-analyse: HSV-1 (*ABI PRISM 7900HT SDS*)

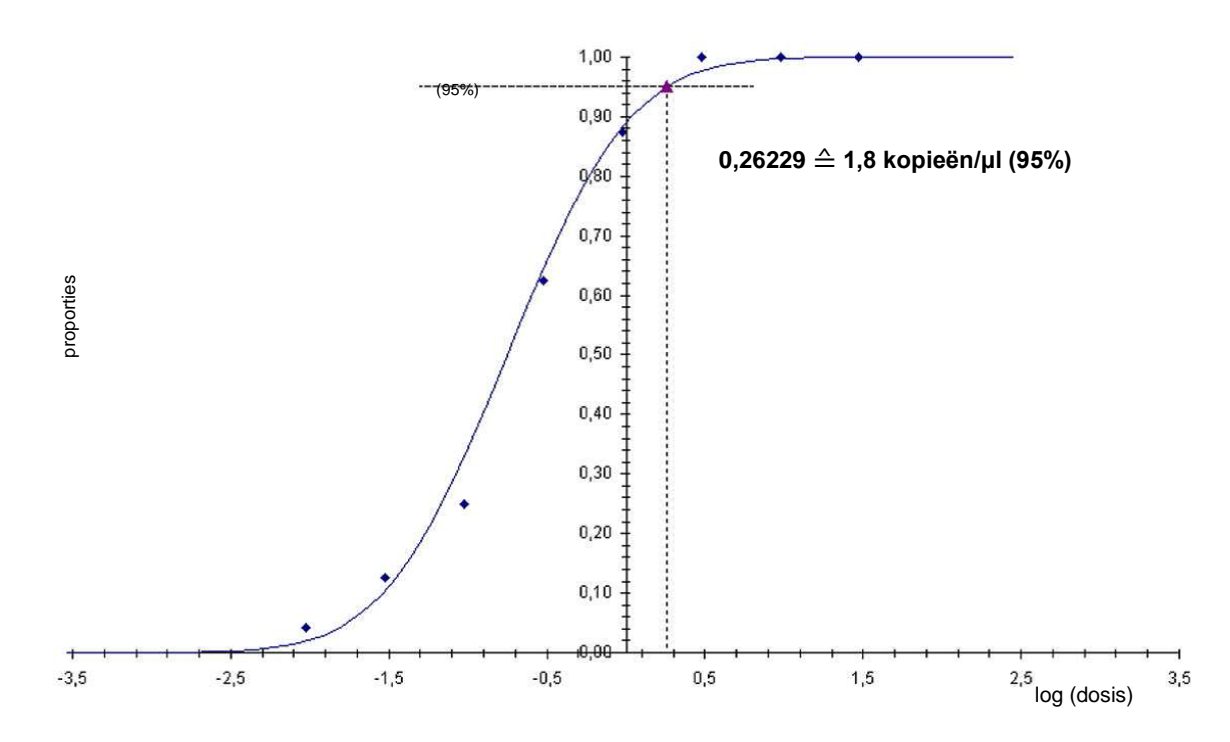

Fig. 28: Analytische gevoeligheid voor HSV-1 van de *artus* HSV-1/2 TM PCR-kit (*ABI PRISM 7900HT SDS*).

Probit-analyse: HSV-2 (*ABI PRISM 7900HT SDS*)

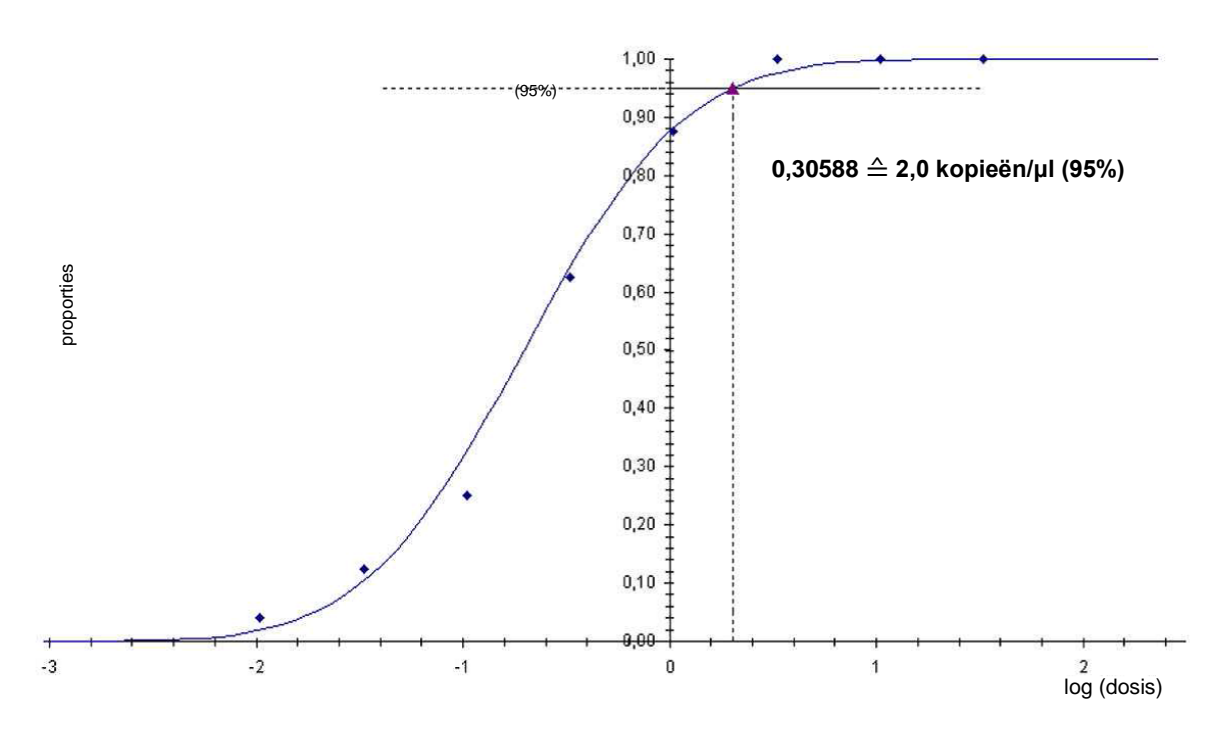

Fig. 29: Analytische gevoeligheid voor HSV-2 van de *artus* HSV-1/2 TM PCR-kit (*ABI PRISM 7900HT SDS*).

### <span id="page-41-0"></span>11.2 Specificiteit

De specificiteit van de *artus* HSV-1/2 TM PCR-kit wordt in de eerste plaats gegarandeerd door de selectie van de primers en probes, alsook de selectie van stringente reactiecondities. De primers en probes zijn door middel van sequentievergelijkingsanalyse gecontroleerd op mogelijke homologieën met alle sequenties die in genenbibliotheken gepubliceerd zijn. Zo is de detecteerbaarheid van alle relevante stammen geverifieerd.

Om de specificiteit van de *artus* HSV-1/2 TM PCR-kit te bepalen werden de in onderstaande tabel (zie tabel 1) vermelde controlegroepen getest op kruisreactiviteit. Geen van de geteste pathogenen was reactief.

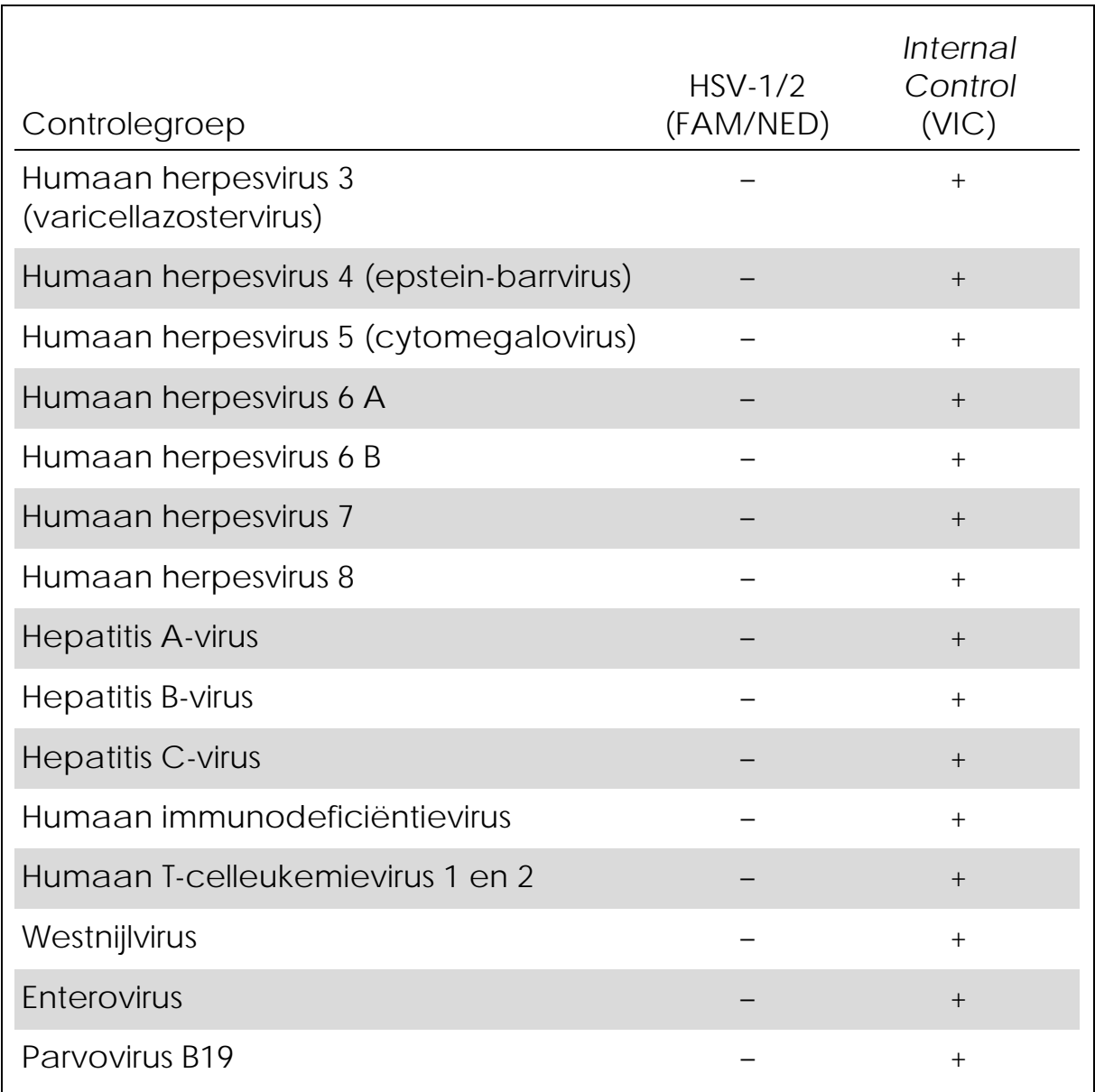

Tabel 1. Tests van de specificiteit van de kit met mogelijk kruisreactieve pathogenen

### <span id="page-42-0"></span>11.3 Precisie

De precisiegegevens van de *artus* HSV-1/2 TM PCR-kit maken bepaling van de totale variantie van de assay mogelijk. De totale variantie bestaat uit de intra-analysevariabiliteit (variabiliteit van meerdere resultaten van monsters van dezelfde concentratie binnen één experiment), de interanalysevariabiliteit (variabiliteit van meerdere resultaten van de analyse, gegenereerd op verschillende apparaten van hetzelfde type door verschillende operatoren binnen één laboratorium) en de interbatchvariabiliteit (variabiliteit van meerdere resultaten van de analyse met gebruikmaking van verschillende

batches). De verkregen gegevens werden gebruikt voor het bepalen van de standaarddeviatie, de variantie en de variatiecoëfficiënt voor de pathogeenspecifieke PCR en de *Internal Control*-PCR.

Precisiegegevens van de *artus* HSV-1/2 TM PCR-kit werden verzameld met gebruikmaking van de *Quantitation Standard* met de laagste concentratie (*QS 4*; 10 kopieën/µl). De tests werden uitgevoerd met acht replica's. De precisiegegevens werden berekend op basis van de Ct-waarden van de amplificatiecurven (Ct: drempelcyclus [threshold cycle], zie tabel 2/tabel 4). Bovendien werden precisiegegevens voor kwantitatieve resultaten in kopieën/µl bepaald met gebruikmaking van de corresponderende Ct-waarden (zie tabel 3/tabel 5). Op basis van deze resultaten is de totale statistische spreiding van een gegeven monster met de genoemde concentratie 2,62% (Ct; HSV-1) en 2,07% (Ct; HSV-2) of 14,02% (conc., HSV-1) en 14,82% (conc., HSV-2), voor de detectie van de *Internal Control* 1,84% (Ct; HSV-1) en 1,92% (Ct; HSV-2). Deze waarden zijn gebaseerd op het geheel van alle enkelvoudige waarden van de bepaalde variabiliteiten.

|                                                              | е    | $\mathsf{e}$ | Standaarddeviati Varianti Variatiecoëfficiën<br>$t$ (%) |
|--------------------------------------------------------------|------|--------------|---------------------------------------------------------|
| Intra-<br>analysevariabiliteit:<br><b>HSV1 LC/RG/TM OS 4</b> | 0,18 | 0,03         | 0,51                                                    |
| Intra-<br>analysevariabiliteit:<br><b>Internal Control</b>   | 0,24 | 0,06         | 0,87                                                    |
| Interanalysevariabiliteit<br>HSV1 LC/RG/TM OS 4              | 0,25 | 0,06         | 0,70                                                    |
| Interanalysevariabiliteit<br><b>Internal Control</b>         | 0,37 | 0,14         | 1,36                                                    |
| Interbatchvariabiliteit:<br>HSV1 LC/RG/TM QS 4               | 0,23 | 0,05         | 0,67                                                    |
| Interbatchvariabiliteit:<br><b>Internal Control</b>          | 0,17 | 0,03         | 0,65                                                    |
| Totale variantie:<br><b>HSV1 LC/RG/TM QS 4</b>               | 0,92 | 0,84         | 2,62                                                    |
| Totale variantie:<br><b>Internal Control</b>                 | 0,49 | 0,24         | 1,84                                                    |

Tabel 2. Precisiegegevens voor HSV-1 op basis van de Ct-waarden

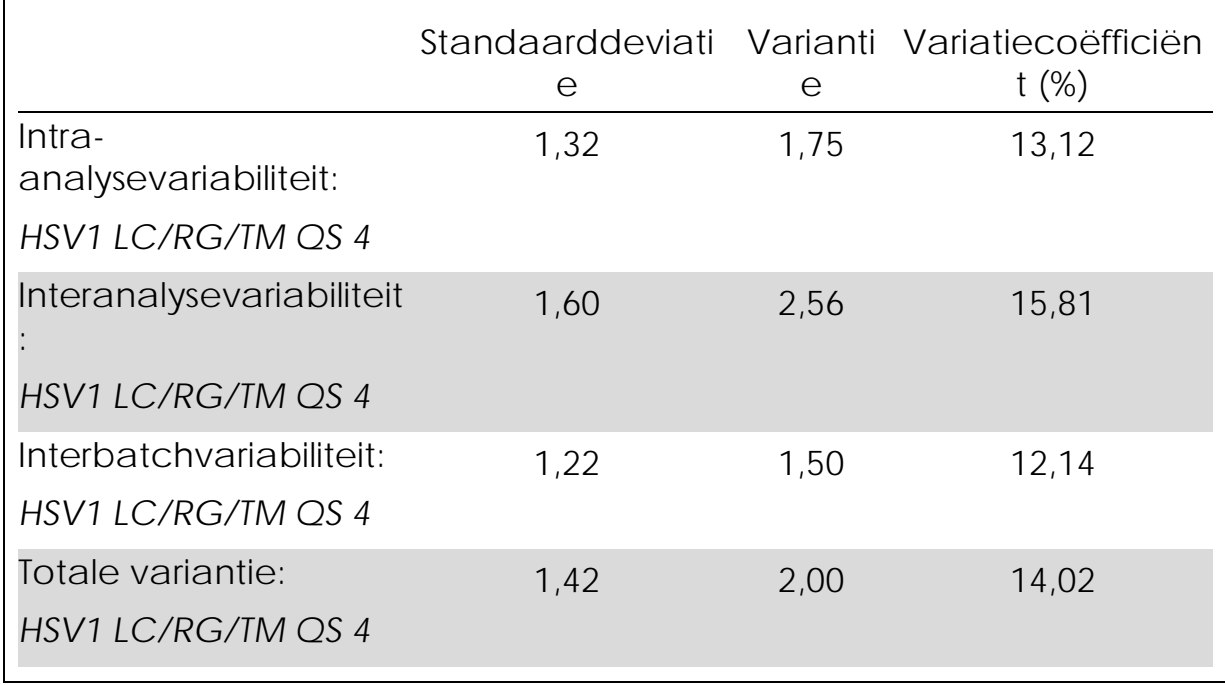

Tabel 3. Precisiegegevens voor HSV-1 op basis van de kwantitatieve resultaten (in kopieën/µl)

### <span id="page-45-0"></span>11.4 Robuustheid

De verificatie van de robuustheid laat ruimte voor de bepaling van het totale faalpercentage van de *artus* HSV-1/2 TM PCR-kit. 30 HSVnegatieve monsters van cerebrospinaal vocht werden gespiked met 5,4 kopieën/µl elutievolume HSV-1-controle-DNA (concentratie van driemaal de limiet van de analytische gevoeligheid). Na extractie met gebruikmaking van de QIAamp DNA Mini-kit (zie 8.1 'DNA-isolatie') werden deze monsters geanalyseerd met de *artus* HSV-1/2 TM PCR-kit. De analyse van HSV-2 is op een vergelijkbare manier uitgevoerd (30 monsters van cerebrospinaal vocht, 6 kopieën/µl HSV-2-controle-DNA). Voor alle HSV-1- en HSV-2-monsters was het faalpercentage 0%. Daarnaast werd de robuustheid van de *Internal Control* beoordeeld door middel van zuivering en analyse van 30 HSV-negatieve monsters van cerebrospinaal vocht. Het totale faalpercentage bedroeg 0%. Remmingen werden niet waargenomen. De robuustheid van de *artus* HSV-1/2 TM PCR-kit is dus ≥99%.

### <span id="page-45-1"></span>11.5 Reproduceerbaarheid

Reproduceerbaarheidsgegevens maken een regelmatige prestatiebeoordeling van de *artus* HSV-1/2 TM PCR-kit mogelijk, alsook een efficiëntievergelijking met andere producten. Deze gegevens

worden verkregen door de deelname aan gevestigde bekwaamheidsprogramma's.

### <span id="page-46-0"></span>11.6 Diagnostische evaluatie

De *artus* HSV-1/2 TM PCR-kit ondergaat momenteel een reeks evaluatieonderzoeken.

### <span id="page-46-1"></span>12. Beperkingen van het gebruik van het product

- **Alle reagentia mogen uitsluitend worden gebruikt voor in**vitrodiagnostiek.
- $\blacksquare$  Het product dient uitsluitend te worden gebruikt door personeel dat speciale instructies en training heeft gekregen in de procedures voor in-vitrodiagnostiek.
- Om optimale PCR-resultaten te verkrijgen is het noodzakelijk dat men zich strikt houdt aan de gebruikershandleiding.
- Let goed op de uiterste houdbaarheidsdatums op het etiket van de doos en op de etiketten van alle onderdelen. Gebruik geen onderdelen waarvan de uiterste houdbaarheidsdatum is verstreken.

### <span id="page-46-2"></span>13. Waarschuwingen en voorzorgsmaatregelen

Voor veiligheidsinformatie over de *artus* HSV-1/2 TM PCR-kit dient u het toepasselijke veiligheidsinformatieblad (safety data sheet, SDS) te raadplegen. De SDS's zijn online beschikbaar in een handig en compact pdf-formaat op www.qiagen.com/safety.

### <span id="page-46-3"></span>14. Kwaliteitscontrole

Elke partij van de *artus* HSV-1/2 TM PCR-kit wordt, in overeenstemming met het ISO 9001- en ISO 13485-gecertificeerde totaal kwaliteitsbeheersysteem van QIAGEN, getest tegen vooraf vastgestelde specificaties om een consistente kwaliteit van het product te waarborgen.

### <span id="page-46-4"></span>15. Referenties

Mackay IM. Real-time PCR in the microbiology laboratory. Clin. Microbiol. Infect. 2004; 10 (3): 190 – 212.

## <span id="page-47-0"></span>16. Uitleg van de symbolen

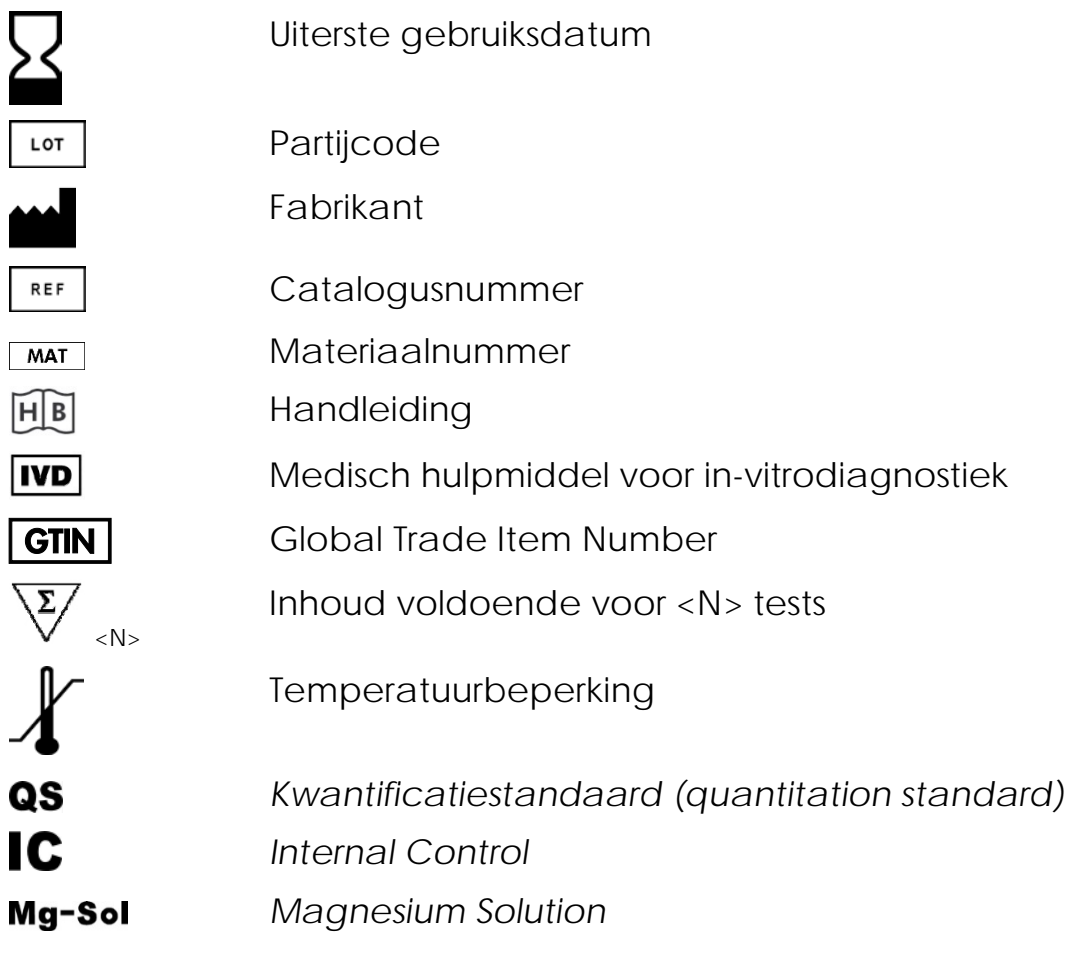

*artus* HSV-1/2 TM PCR-kit

Handelsmerken en vrijwaringsclausules

QIAGEN®, QIAamp®, *artus*®, BioRobot®, EZ1®, UltraSens® (QIAGEN Group); *ABI PRISM*®, MicroAmp®, GeneAmp® (Life Technologies Corporation).

Gedeponeerde namen, handelsmerken, etc. die in dit document worden gebruikt, ook al zijn deze niet specifiek als zodanig aangeduid, mogen niet worden beschouwd als niet wettelijk beschermd.

De *artus* HSV-1/2 TM PCR-kit, het BioRobot EZ1-werkstation en de EZ1 DSP Virus-kit en -kaart zijn diagnostische hulpmiddelen met CEmarkering volgens de Europese Richtlijn 98/79/EG betreffende in-vitrodiagnostiek. Niet in alle landen verkrijgbaar.

De QIAamp-kits zijn bedoeld voor algemeen laboratoriumgebruik. Geen enkele claim of verklaring is bedoeld om informatie te bieden voor de diagnose, preventie of behandeling van een ziekte.

De aankoop van *artus* PCR-kits gaat vergezeld van een beperkte licentie om ze te gebruiken in de polymerasekettingreactie (PCR) procedure voor humane en veterinaire in-vitrodiagnostiek in combinatie met een thermische cycler waarvan het gebruik bij de geautomatiseerde uitvoering van de PCR-procedure gedekt wordt door de vooraf betaalde licentieprijs, hetzij door betaling aan Applied Biosystems, hetzij zoals gekocht, d.w.z. een goedgekeurde thermische cycler. De PCR-procedure wordt gedekt door de buitenlandse tegenhangers van Amerikaanse octrooien 5.219.727 en 5.322.770 en 5.210.015 en 5.176.995 en 6.040.166 en 6.197.563 en 5.994.056 en 6.171.785 en 5.487.972 en 5.804.375 en 5.407.800 en 5.310.652 en 5.994.056, in eigendom van F. Hoffmann-La Roche Ltd.

© 2015 QIAGEN, alle rechten voorbehouden.

www.qiagen.com

Australia techservice-au@qiagen.com Austria · techservice-at@qiagen.com Belgium techservice-bnl@qiagen.com Brazil · suportetecnico.brasil@qiagen.com Canada · techservice-ca@qiagen.com China · techservice-cn@qiagen.com Denmark <sup>■</sup> techservice-nordic@qiagen.com Finland **Execute-nordic@qiagen.com** France · techservice-fr@qiagen.com Germany · techservice-de@qiagen.com Hong Kong · techservice-hk@qiagen.com India techservice-india@qiagen.com Ireland · techservice-uk@qiagen.com Italy ■ techservice-it@qiagen.com Japan · techservice-jp@qiagen.com Korea (South) = techservice-kr@qiagen.com Luxembourg = techservice-bnl@qiagen.com Mexico · techservice-mx@qiagen.com The Netherlands ■ techservice-bnl@qiagen.com Norway **\*** techservice-nordic@qiagen.com Singapore ■ techservice-sg@qiagen.com Sweden · techservice-nordic@qiagen.com Switzerland **=** techservice-ch@qiagen.com UK · techservice-uk@qiagen.com USA · techservice-us@qiagen.com

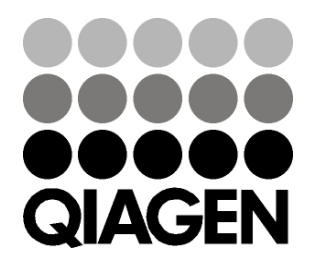

# 1046890NL 151020065<br>
Sample & Assay Technologies